Республиканский конкурс/региональный этап Всероссийской олимпиады профессионального мастерства в системе среднего профессионального образования Республики Карелия

 $\mathbf{1}$ 

Утверждаю М.Г. Дмитриев, циректор. Петрозаводского филиала ПГУПС  $\infty$  2019 г.  $f(x)$ 

Типовые задания для проведения Республиканского конкурса/регионального этапа Всероссийской олимпиады профессионального мастерства в системе среднего профессионального образования Республики Карелия

по укрупненной группе специальностей СПО

09.00.00. Информатика и вычислительная техника

Петрозаводск 2019 г.

### **Содержание**

- 1. Паспорт практического задания «Перевод профессионального текста». Оценочные средства задания «Перевод профессионального текста».
- 2. Паспорт практического задания «Оформление технической документации». Оценочные средства задания «Оформление технической документации».
- 3. Паспорт практического задания инвариантной части практического задания II уровня. Оценочные средства задания инвариантной части практического задания II уровня.
- 4. Паспорт практического задания вариативной части практического задания II уровня. Оценочные средства задания вариативной части практического задания II уровня.
- 5. Оценочные средства для тестирования.

### **1.Документы, определяющие содержание типовых заданий**

1.1. Содержание типовых заданий определяется на основе и с учетом следующих документов:

Федерального закона от 29 декабря 2012 г. № 273-ФЗ «Об образовании в Российской Федерации»;

приказа Министерства образования и науки Российской Федерации от 14 июня 2013 г. № 464 «Об утверждении Порядка организации и осуществления образовательной деятельности по образовательным программам среднего профессионального образования»;

приказа Министерства образования и науки Российской Федерации от 29 октября 2013 г. № 1199 «Об утверждении перечня специальностей среднего профессионального образования»;

приказа Министерства образования и науки РФ от 18 ноября 2015 г. № 1350 «О внесении изменений в перечни профессий и специальностей среднего профессионального образования, утвержденные приказом Министерства образования и науки Российской Федерации от 29 октября 2013 г. № 1199»;

приказа Министерства образования Республики Карелия от 02.02.2017 г. № 122 «О проведении регионального этапа Всероссийской олимпиады профессионального мастерства обучающихся по специальностям среднего профессионального образования в Республике Карелия».

**2. Подходы к отбору содержания, разработке структуры оценочных средств и процедуре применения**

2.1. Программа конкурсных испытаний Олимпиады предусматривает для участников выполнение заданий двух уровней.

Задания I уровня формируются в соответствии с общими и профессиональными компетенциями специальностей укрупненной группы специальностей СПО 09.00.00 Информатика и вычислительная техника.

Задания II уровня формируются в соответствии с общими и профессиональными компетенциями специальностей укрупненной группы специальностей СПО 09.00.00 Информатика и вычислительная техника.

2.2. Содержание и уровень сложности предлагаемых участникам заданий соответствуют федеральным государственным образовательным стандартам СПО, учитывают основные положения соответствующих профессиональных стандартов, требования работодателей к специалистам среднего звена.

2.3. Комплексное задание состоит из:

 комплексного задания I уровня (**часть №1** – тестирование и **часть №2** – этап 1 – перевод текста, этап 2 – оформление технической документации)

комплексного задания II уровня (часть №1 (инвариантная) – Решение общепрофессиональной задачи и часть  $N<sub>2</sub>$  (вариативная) – выполнение вариативной профессиональной задачи.

2.4. Задание «Тестирование» состоит из теоретических вопросов, сформированных по разделам и темам.

Предлагаемое для выполнения участнику тестовое задание включает инвариантную часть, всего банк вопросов составляет 150 вопросов.

Инвариантная часть задания «Тестирование» содержит 30 вопросов по пяти тематическим направлениям. Тематика, количество и формат вопросов по темам инвариантной части тестового для специальностей укрупненной группы специальностей СПО 09.00.00 задания едины Информатика и вычислительная техника.

Таблица 1

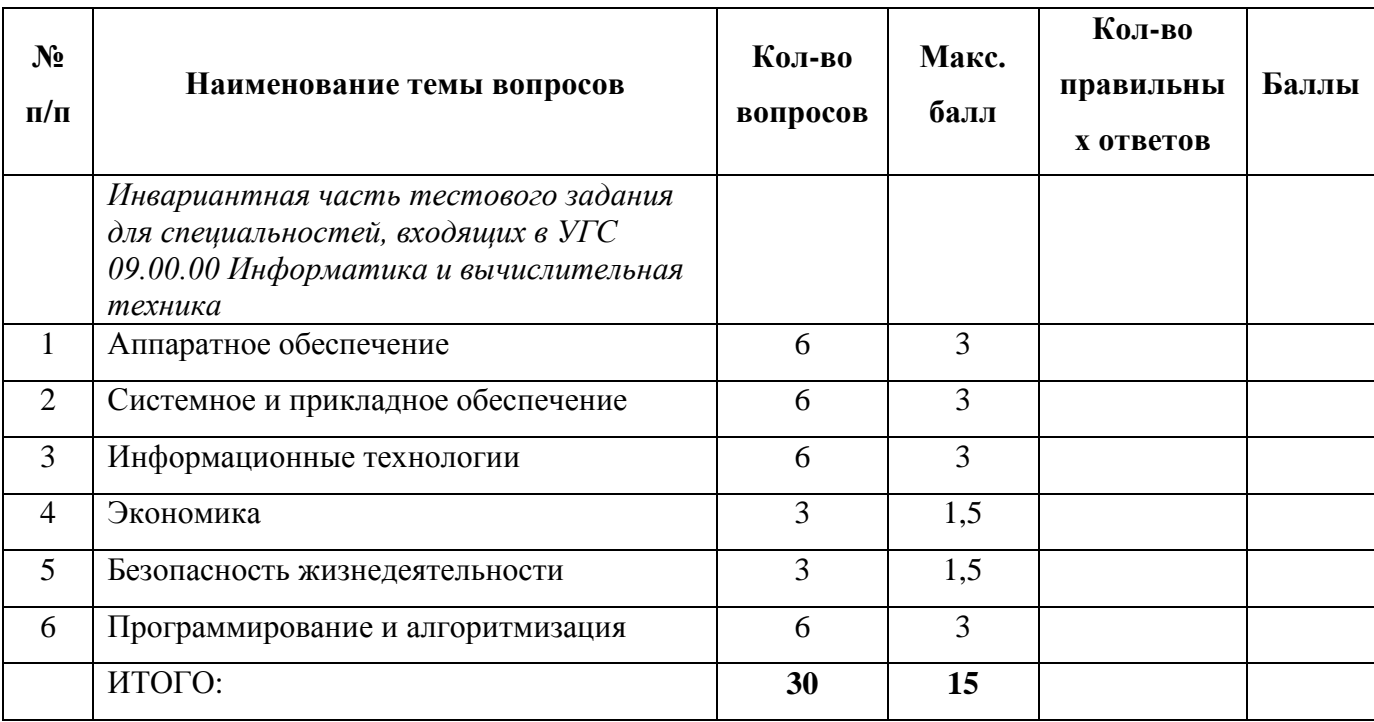

Алгоритм формирования содержания задания «Тестирование»

Инвариантная часть задания «Тестирование» содержит вопросы с альтернативным выбором с выбором одного варианта ответа, вопросы с множественным выбором одного или нескольких вариантов ответа, вопросы на выполнение сопоставления их двух групп элементов и четкой формулировки критерия выбора соответствия между ними, вопросы на формирования правильной последовательности.

с альтернативным выбором с выбором одного варианта ответа состоит из Вопрос неполного тестового утверждения с одним ключевым элементом и множеством допустимых заключений, одно из которых является правильным.

Вопрос с множественным выбором одного или нескольких вариантов ответа, состоит из неполного тестового утверждения с одним ключевым элементом и множеством допустимых заключений, одно или несколько из которых являются правильными.

Вопрос на выполнения соответствия **состоит из двух групп элементов и четкой формулировки критерия выбора соответствия между ними**. Соответствие устанавливается по принципу 1:1 (одному элементу первой группы соответствует только один элемент второй группы). Внутри каждой группы элементы должны быть однородными. Количество элементов во второй группе должно соответствовать количеству элементов первой группы. Количество элементов как в первой, так и во второй группе должно быть не менее 4.

Вопрос на формирование правильной последовательности.

**Требуется установить правильную последовательность** различных действий, операций, решения задач, расчетов, связанных с выполнением обязанностей, инструкций, правил техники безопасности, очередность событий, а также быстрой и умелой сборки или разборки различных изделий, и других видов деятельности, где можно установить или уже установлены эффективные алгоритмы.

Выполнение задания «Тестирование» реализуется посредством применения виртуальной обучающей среды MOODLE, что обеспечивает возможность генерировать для каждого участника уникальную последовательность заданий, содержащую требуемое количество вопросов из каждого раздела и исключающую возможность повторения заданий. Варианты заданий формируются автоматически. Набор вопросов, входящих в сформированный вариант задания, и вариантов ответов, выбранных участником, сохраняется на сервере.

При выполнении задания «Тестирование» участнику Конкурса/Олимпиады предоставляется возможность в течение всего времени, отведенного на выполнение задания, вносить изменения в свои ответы, пропускать ряд вопросов с возможностью последующего возврата к пропущенным заданиям.

2.5. Практические задания 1 уровня включают два вида заданий: задание «Перевод профессионального текста (сообщения)» и «Оформление технической документации».

2.6. Задание «Перевод профессионального текста (сообщения)» позволяет оценить уровень сформированности:

умений применять лексику и грамматику иностранного языка для перевода текста на профессиональную тему;

умений общаться (устно и письменно) на иностранном языке на профессиональные темы;

способность использования информационно-коммуникационных технологий в профессиональной деятельности.

Задание по переводу текста с иностранного языка на русский включает перевод текста, содержание которого включает профессиональную лексику.

Объем текста на иностранном языке составляет 1200-1400 знаков.

Задание по переводу иностранного текста разработано на **английском** языке.

Требования ФГОС СПО по специальностям укрупненной группы специальностей СПО 09.00.00 Информатика и вычислительная техника к результатам освоения дисциплины ОГСЭ.03 Иностранный язык:

В результате изучения обязательной части учебной дисциплины обучающийся должен:

**Уметь**: переводить (со словарем) иностранные тексты профессиональной направленности;

**Знать:** лексический (1200-1400 лексических единиц) и грамматический минимум, необходимый для чтения и перевода (со словарем) иностранных текстов профессиональной направленности.

2.7. **Задание «Оформление технической документации»** позволяет оценить уровень сформированности:

умений правильно оформлять техническую документацию с использованием вычислительной техники;

способность использования информационно-коммуникационных технологий в профессиональной деятельности.

Задание по оформлению технической документации предусматривает решение практической задачи по форматированию текста в соответствии с Инструкционной картой.

2.8. **Задания II уровня** - это содержание работы, которую необходимо выполнить участнику для демонстрации определѐнного вида профессиональной деятельности в соответствии с требованиями ФГОС и профессиональных стандартов с применением практических навыков, заключающихся в проектировании, разработке, выполнении работ или изготовлении продукта (изделия и т.д.) по заданным параметрам с контролем соответствия результата существующим требованиям.

2.9. Задания II уровня подразделяются на инвариантную и вариативную части.

2.10. **Инвариантная часть заданий II уровня** формируется в соответствии с общими и профессиональными компетенциями специальностей УГС, умениями и практическим опытом, которые являются общими для всех специальностей, входящих в УГС 09.00.00 Информатика и вычислительная техника.

2.11. **Вариативная часть задания II уровня** формируется в соответствии с требованиями ФГОС СПО специальностей по укрупненной группе специальностей СПО 09.00.00 Информатика и вычислительная техника к формированию и освоению профессиональных компетенций, умений и практического опыта

Практические задания разработаны в соответствии с объектами и видами профессиональной деятельности обучающихся по специальностям укрупненной группе специальностей СПО 09.00.00 Информатика и вычислительная техника.

### **3. Система оценивания выполнения заданий**

3.1. Оценивание выполнения конкурсных заданий осуществляется на основе следующих принципов:

соответствия содержания конкурсных заданий ФГОС СПО по специальностям, входящим в укрупненную группу специальностей СПО 09.00.00 Информатика и вычислительная техника, учѐта требований профессиональных стандартов и работодателей;

достоверности оценки – оценка выполнения конкурсных заданий должна базироваться на общих и профессиональных компетенциях участников Конкурса/Олимпиады, реально продемонстрированных в моделируемых профессиональных ситуациях в ходе выполнения профессионального комплексного задания;

адекватности оценки – оценка выполнения конкурсных заданий должна проводиться в отношении тех компетенций, которые необходимы для эффективного выполнения задания;

надежности оценки – система оценивания выполнения конкурсных заданий должна обладать высокой степенью устойчивости при неоднократных (в рамках различных этапов Конкурса/Олимпиады) оценках компетенций участников Конкурса/Олимпиады;

комплексности оценки – система оценивания выполнения конкурсных заданий должна позволять интегративно оценивать общие и профессиональные компетенции участников Конкурса/Олимпиады;

объективности оценки – оценка выполнения конкурсных заданий должна быть независимой от особенностей профессиональной ориентации или предпочтений членов жюри.

3.2. При выполнении процедур оценки конкурсных заданий используются следующие основные методы:

метод экспертной оценки;

метод расчета первичных баллов;

метод расчета сводных баллов;

метод агрегирования результатов участников Олимпиады;

метод ранжирования результатов участников Олимпиады.

3.3. Результаты выполнения практических конкурсных заданий оцениваются с использованием следующих групп целевых индикаторов: основных и штрафных.

3.4. При оценке конкурсных заданий используются следующие основные процедуры:

процедура начисления основных баллов за выполнение заданий;

процедура формирования сводных результатов участников Олимпиады;

процедура ранжирования результатов участников Олимпиады.

3.5. Результаты выполнения конкурсных заданий оцениваются по 100-балльной шкале:

за выполнение заданий I уровня (тестирование) - максимальная оценка - 15 баллов: тестирование -10 баллов, практические задачи – 25 баллов: (перевод текста) – 10 баллов, задание по оформлению технической документации – 15 баллов;

за выполнение заданий II уровня максимальная оценка - 60 баллов: решение общепрофессиональной задачи – 25 баллов, вариативная часть задания – 35 баллов.

3.6. Оценка за задание «Тестирование» определяется простым суммированием баллов за правильные ответы на вопросы.

В зависимости от типа вопроса ответ считается правильным, если:

при ответе на вопрос закрытой формы с выбором ответа (альтернативный выбор) выбран правильный ответ;

8

при ответе на вопрос открытой формы (множественный выбор) дан правильный ответ;

при ответе на вопрос на установление правильной последовательности установлена правильная последовательность;

при ответе на вопрос на установление соответствия, если сопоставление произведено верно для всех пар.

Таблица 2

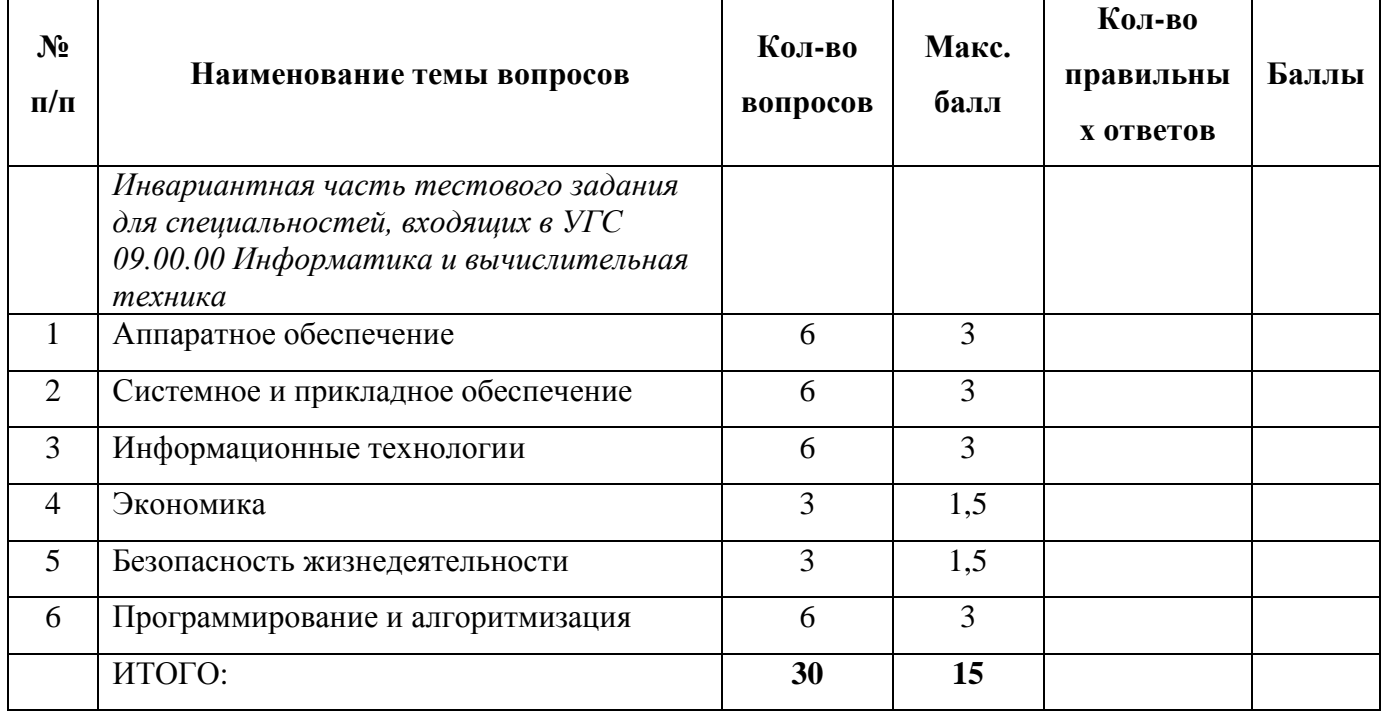

### **Структура оценки за тестовое задание**

3.7. Оценивание выполнения практических конкурсных заданий I уровня осуществляется в соответствии со следующими целевыми индикаторами:

а) основные целевые индикаторы:

качество выполнения отдельных задач задания;

качество выполнения задания в целом.

б) штрафные целевые индикаторы, начисление (снятие) которых производится за нарушение условий выполнения задания (в том числе за нарушение правил выполнения работ).

Критерии оценки выполнения практических конкурсных заданий представлены в соответствующих паспортах конкурсного задания.

3.8. Максимальное количество баллов за практические конкурсные задания I уровня: «Перевод профессионального текста (сообщения)» составляет 10 баллов.

3.9. Оценивание конкурсного задания «Перевод профессионального текста» осуществляется следующим образом:

Критерии оценки являются едиными для всех УГС СПО.

Таблица 3

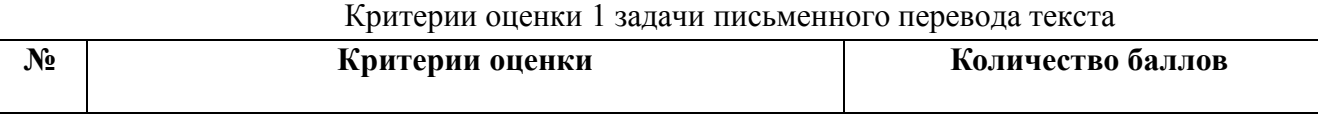

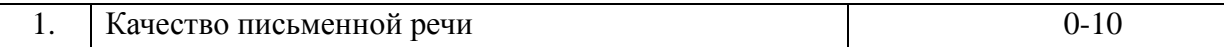

По критерию «Качество письменной речи» ставится:

**10 баллов** (текст переведен полностью, интерпретация текста передана в полном объеме);

**9 баллов** (текст переведен полностью, незначительно искажена интерпретация текста);

**8 баллов (**текст переведен полностью, но интерпретация текста отличается от оригинального перевода более чем на 10%);

 $\overline{Q}$ 

**7 баллов** (текст переведен не полностью (не менее 7-8 предложений), интерпретация текста отличается от оригинального перевода более чем на 20%);

**6 баллов** (текст переведен не полностью (не менее 6-7 предложений), интерпретация текста отличается от оригинального перевода более чем на 30%);

**5 баллов** (текст переведен не полностью (не менее 5 предложений), интерпретация текста отличается от оригинального перевода более чем на 40%);

**4 балла** (текст переведен не полностью (не менее 4 предложений), интерпретация текста отличается от оригинального перевода более чем на 50%);

**3 балла** (текст переведен не полностью (не менее 3 предложений), интерпретация текста отличается от оригинального перевода более чем на 60%);

**2 балла** (текст переведен не полностью (не менее 2 предложений), интерпретация текста отличается от оригинального перевода более чем на 60 - 70%);

**1 балл** (текст переведен не полностью (не менее 1 предложения), интерпретация текста отличается от оригинального перевода более чем на 90%);

**0 баллов** – (к переводу текста не приступил).

3.10. Максимальное количество баллов за выполнение задания «Оформление технической документации» - 15 баллов.

Оценивание выполнения задания 1 уровня «Оформление технической документации» осуществляется в соответствии с оценочными средствами задания «Оформление технической документации».

3.11 Оценивание выполнения конкурсных заданий II уровня может осуществляться в соответствии со следующими целевыми индикаторами:

основные целевые индикаторы: качество выполнения отдельных задач задания.

Критерии оценки выполнения профессионального задания представлены в соответствующих паспортах конкурсных заданий.

3.12. Максимальное количество баллов за конкурсные задания II уровня 60 баллов.

3.13. Максимальное количество баллов за выполнение инвариантной части практического задания II уровня - 25 баллов.

Оценивание выполнения данного задания осуществляется в соответствии с оценочными средствами задания инвариантной части практического задания II уровня

3.14. Максимальное количество баллов за выполнение вариативной части практического задания II уровня - 35 баллов.

Оценивание выполнения данного задания осуществляется в соответствии с оценочными средствами задания вариантной части практического задания II уровня.

#### **4. Продолжительность выполнения конкурсных заданий**

Максимальное время, отводимое на выполнения заданий в день – 6 часов (академических).

### **Максимальное время для выполнения заданий I уровня:**

тестовое задание – 30 минут;

перевод профессионального текста, сообщения – 40 минут;

решение задачи по оформлению технической документации – 60 минут.

### **Максимальное время для выполнения отдельных заданий II уровня:**

практическое задание II уровня (решение общепрофессиональной задачи) – 120 минут; выполнение вариативной профессиональной задачи – 180 минут.

### **5. Условия выполнения заданий. Оборудование**

5.1. Задание «Тестирование» выполняется в компьютерном классе Петрозаводского филиала ПГУПС. Персональные компьютеры, объединены в локальную сеть. Каждый участник выполняет задание за отдельным компьютером. Для проведения тестирования используется обучающая среда MOODLE. Техническое сопровождение тестирования обеспечивает инженер по обслуживанию вычислительной техники Петрозаводского филиала ПГУПС.

Участникам предоставляются листы для записей.

Обеспечена возможность единовременного выполнения задания всеми участниками Конкурса/Олимпиады.

5.2. Задание «Перевод профессионального текста» выполняется участниками Конкурса/Олимпиады в учебном кабинете Петрозаводского филиала ПГУПС. Каждому участнику предоставляется отдельное рабочее место.

Участника предоставляется:

текст с заданием на иностранном (английском) языке;

англо-русский словарь;

бланк для выполнения задания;

листы для записей;

Обеспечена возможность единовременного выполнения задания всеми участниками Конкурса/Олимпиады.

5.3. Задание «Оформление технической документации» выполняется участниками Конкурса/Олимпиады в учебном кабинете Петрозаводского филиала ПГУПС. Каждому участнику предоставляется отдельное рабочее место.

Обеспечена возможность единовременного выполнения задания всеми участниками Конкурса/Олимпиады.

5.4. Инвариантная и вариативная часть практического задания II уровня выполняется участниками Конкурса/Олимпиады в учебном кабинете Петрозаводского филиала ПГУПС. Каждому участнику предоставляется отдельное рабочее место.

6.1. Для осуществления учета полученных участниками олимпиады оценок заполняются индивидуальные сводные ведомости оценок результатов выполнения заданий I и II уровня. Ведомость оценок результатов выполнения комплексного задания I и II уровней Республиканского конкурса/ регионального этапа Всероссийской олимпиады профессионального мастерства в системе среднего профессионального образования Республики Карелия по профильному направлению 09.00.00 Информатика и вычислительная техника в 2019 году приведена в Приложение 3 и Приложении 4 соответственно Положения о Республиканском конкурсе/ региональном этапе Всероссийской олимпиады профессионального мастерства в системе среднего профессионального образования Республики Карелия по профильному направлению 09.00.00 Информатика и вычислительная техника.

6.2.На основе указанных в п.7.1. ведомостей формируется сводная ведомость, в которую заносятся суммарные оценки в баллах за выполнение заданий I и II уровня каждым участником Конкурса/Олимпиады и итоговая оценка выполнения профессионального комплексного задания каждого участника Конкурса/Олимпиады, получаемая при сложении суммарных оценок за выполнение заданий I и II уровня. Сводная ведомость оценок результатов выполнения профессионального комплексного задания Республиканского конкурса/регионального этапа Всероссийской олимпиады профессионального мастерства в системе среднего профессионального образования Республики Карелия по профильному направлению 09.00.00 Информатика и вычислительная техника в 2019 году приведена в Приложении 5 Положения.

6.3. Результаты участников заключительного этапа Республиканского конкурса/регионального этапа Всероссийской олимпиады ранжируются по убыванию суммарного количества баллов, после чего из ранжированного перечня результатов выделяют 3 наибольших результата, отличных друг от друга – первый, второй и третий результаты.

При равенстве баллов предпочтение отдается участнику, имеющему лучший результат за выполнение заданий II уровня.

Участник, имеющий первый результат, является победителем Республиканского конкурса/регионального этапа Всероссийской олимпиады профессионального мастерства в системе среднего профессионального образования Республики Карелия по профильному направлению 09.00.00 Информатика и вычислительная техника в 2019 году. Участники, имеющие второй и третий результаты, являются призерами Всероссийской олимпиады Республиканского конкурса/регионального этапа Всероссийской олимпиады профессионального мастерства в системе среднего профессионального образования Республики Карелия по профильному направлению 09.00.00 Информатика и вычислительная техника в 2019 году..

Решение жюри оформляется протоколом заседания жюри Республиканского конкурса/регионального этапа Всероссийской олимпиады профессионального мастерства в системе среднего профессионального образования Республики Карелия по профильному направлению

09.00.00 Информатика и вычислительная техника в 2019 году. Протокол приведен в Приложении 6 Положения.

### **Паспорт практического задания «Перевод профессионального текста»**

Задание по переводу текста с иностранного языка на русский включает перевод текста, содержание которого включает профессиональную лексику.

Объем текста на иностранном языке составляет 1200-1400 знаков.

Задание по переводу иностранного текста разработано на **английском** языке.

Время выполнения задания – 30 минут.

Максимальное количество баллов – 10 баллов.

Оценивание выполнения практических конкурсных заданий I уровня осуществляется в соответствии с основным целевым индикатором – качество выполнения задания в целом.

Критерии оценки по основному целевому индикатору разработаны для текста на английском языке.

### **Оценочные средства задания «Перевод профессионального текста»**

### **Задание 1 (английский язык)** Переведите приведенный ниже текст, используя словарь

Before wiring a circuit, a circuit diagram should be drawn and simulated, this

diagram should include pin numbers, you can then check off each connection as it is wired.

2) If you don't have a properly labeled circuit diagram prior to the

beginning of lab, your instructor will give you a zero for lab performance.

While wiring, rewiring, *turn off the power*, this prevents the application of power to the circuit in unwanted places, violation of this rule will result in decreased lab performance grades.

Try to avoid messy wiring, it's almost impossible to trouble-shoot a messy wiring job, it's also hard to make changes to a disorganized board, keep lead wires as short as possible, and make neat, flat bends.

Wire the power leads of chips first, using a color scheme if possible.

6) Traditionally, in DC applications  $\mathbf{RED} = +5$  Volts and  $\mathbf{BLACK} = \text{Ground}$ .

Wire circuits carefully, it's easier to wire it right than to spend hours tracking down an error.

Make certain fragile leads are not bent excessively, they will break off after being bent back and forth several times.

Observe polarity markings on equipment and components, put all components back where they are supposed to be.

Before leaving the lab, turn off all equipment, and make sure power is off.

### **Перевод текста**

• 1) Перед подключением схемы, следует нарисовать и смоделировать электрическую схему, это диаграмма должна включать номера выводов, вы можете затем проверить каждое соединение, как оно подключено к сети.

2) Если у вас нет надлежащей маркированной электрической схемы до начало лабораторной, ваш инструктор поставит вам ноль за лабораторную.

 При подключении, переустановке, выключите питание, это предотвратит применение его в цепи в нежелательных местах, нарушение этого правила приведет к снижению оценки за лабораторную.

 Постарайтесь избежать беспорядочной проводки, почти невозможно решить проблему при спутанных проводах по электромонтажу, также сложно внести изменения в неорганизованную плату, сохраняйте подводящие провода как можно короче, и делайте аккуратные плоские изгибы. Сначала прокладывайте провода питания микросхем, используя цветовую схему, если это возможно.

6) Традиционно в приложениях постоянного тока RED = +5 V и BLACK = заземление.

 Подключайте цепи аккуратно, проще подключить их правильно, чем тратить часы на отслеживание ошибки.

 Проверьте, чтобы хрупкие провода не были чрезмерно изогнутыми, они поломаются, если сгибать их вперед и назад несколько раз.

 Соблюдайте маркировку полярности на оборудовании и компонентах, верните все на свои места. Перед выходом из лаборатории выключите все оборудование и убедитесь, что питание выключено.

### **Критерии оценки для текста на английском языке**

**10 баллов** (текст переведен полностью, интерпретация текста передана в полном объеме);

**9 баллов** (текст переведен полностью, незначительно искажена интерпретация текста);

**8 баллов (**текст переведен полностью, но интерпретация текста отличается от оригинального перевода более чем на 10%);

**7 баллов** (текст переведен не полностью (не менее 7-8 предложений), интерпретация текста отличается от оригинального перевода более чем на 20%);

**6 баллов** (текст переведен не полностью (не менее 6-7 предложений), интерпретация текста отличается от оригинального перевода более чем на 30%);

**5 баллов** (текст переведен не полностью (не менее 5 предложений), интерпретация текста отличается от оригинального перевода более чем на 40%);

**4 балла** (текст переведен не полностью (не менее 4 предложений), интерпретация текста отличается от оригинального перевода более чем на 50%);

**3 балла** (текст переведен не полностью (не менее 3 предложений), интерпретация текста отличается от оригинального перевода более чем на 60%);

**2 балла** (текст переведен не полностью (не менее 2 предложений), интерпретация текста отличается от оригинального перевода более чем на 60 - 70%);

**1 балл** (текст переведен не полностью (не менее 1 предложения), интерпретация текста отличается от оригинального перевода более чем на 90%);

**0 баллов** – (к переводу текста не приступил).

### **Паспорт практического задания**

### **«Оформление технической документации»**

Время выполнения задания – 60 минут.

Максимальное количество баллов – 15 баллов.

### **Оценочные средства задания**

### **«Оформление технической документации»**

**Задание:** Выполните форматирование документа в соответствии с образцом (образец прилагается).

### **Инструкционная карта:**

- 1. Используя предложенный текст отформатируйте его по образцу (образец прилагается).
- 2. Используя шаблоны MS Visio создайте чертеж по образцу (образец прилагается).
- 3. Вставьте необходимые рисунки в соответствии с текстом (рисунки прилагаются)
- 4. Оформите текст, в соответствии с параметрами форматирования:

### *4.1.* **Оформление титульного листа**

*Поле Заголовок:* 

- 1. Шрифт Times New Roman
- 2. Начертание полужирный
- 3. Размер 30
- 4. Цвет авто (черный)
- *Поле Подзаголовок:* 
	- 1.Шрифт Times New Roman
	- 2.Начертание обычный
	- 3.Размер 20
	- 4.Цвет авто (черный)

*Поле Дата:* 

- 1. Шрифт Times New Roman
- 2. Начертание обычный
- 3. Размер 16
- 4. Цвет авто (черный)
- *Поле Организация:*
- 1. Шрифт Times New Roman
- 2. Начертание обычный
- 3. Размер 16
- 4. Цвет авто (черный)

*Поле Автор:* 

- 1. Шрифт Times New Roman
- 2. Начертание курсив
- 3. Размер 16
- 4. Цвет авто (черный)

*Подложка содержит:* 

- 1. Язык русский
- 2. Текст для служебного пользования
- 3. Размер авто
- 4. Цвет белый, фон 1, более темный оттенок 25%, полупрозрачный
- 5. Расположение по диагонали

# *4.2. Оформление оглавления*

Создайте автособираемое оглавление

*Автособираемое 1оглавление* с заголовком «Оглавление», которое включает весь текст, оформленный стилями «Заголовок 1-3», с показом номеров страниц по правому краю *Верхний колонтитул*:

- 1. Шрифт Times New Roman
- 2. Начертание обычный
- 3. Размер 16
- 4. Цвет авто (черный)

*Нижний колонтитул* содержит:

- 1. Шрифт Times New Roman
- 2. Начертание обычный
- 3. Размер 14

4. Цвет – авто (черный)

# *4.3. Оформление рисунков*

- до и после рисунков вставлена пустая строка
- размеры рисунков в пределах 8 см. в ширину
- под рисунком надпись с указанием названия и номером рисунка

# **4.4. Разметка последующих страниц**

- 1.Наличие верхнего и нижнего колонтитулов
- 2.Главы документа начинаются с новой страницы
- 3.К названию главы применен стиль **Заголовок 1:**
- *Шрифт:* полужирный,

Цвет шрифта: Текст 1,

- *Абзац,* интервал Перед: 24 пт, После: 0 пт,
- *разрывы строк и страниц:* не отрывать от следующего, не разрывать структуры
- уровень структуры: уровень 1
- с*тиль:* Связанный, Экспресс-стиль, Приоритет: 10, Основан на стиле: Обычный, следующий

стиль: Обычный

# *Шрифт:*

- 1. Шрифт Times New Roman
- 2. Начертание обычный
- 3. Размер 16
- 4. Цвет авто (черный)

*Абзац:*

*1.Выравнивание основного текста -* по ширине

# 2.Красная строка – 1,25 см.

3. Интервал перед абзацем – 6пт.

после – 0 пт.

4.Межстрочный интервал – множитель 1,15

*Списки:*

- *1. маркированный, нумерованный:*
- 1. Красная строка 1,25 см.
- 2. Выравнивание по ширине
- 3. Межстрочный интервал множитель 1,15

# **Критерии оценки**

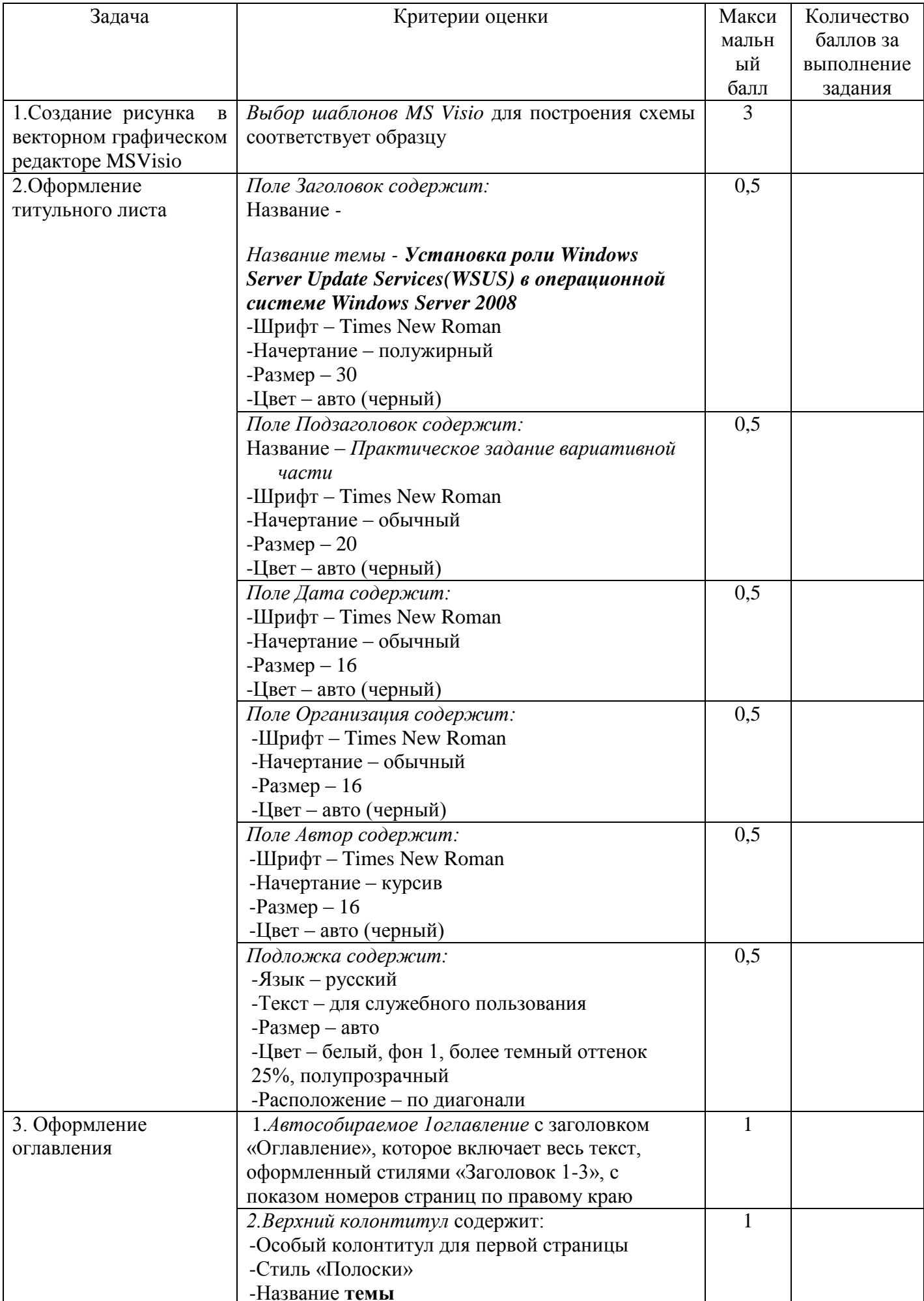

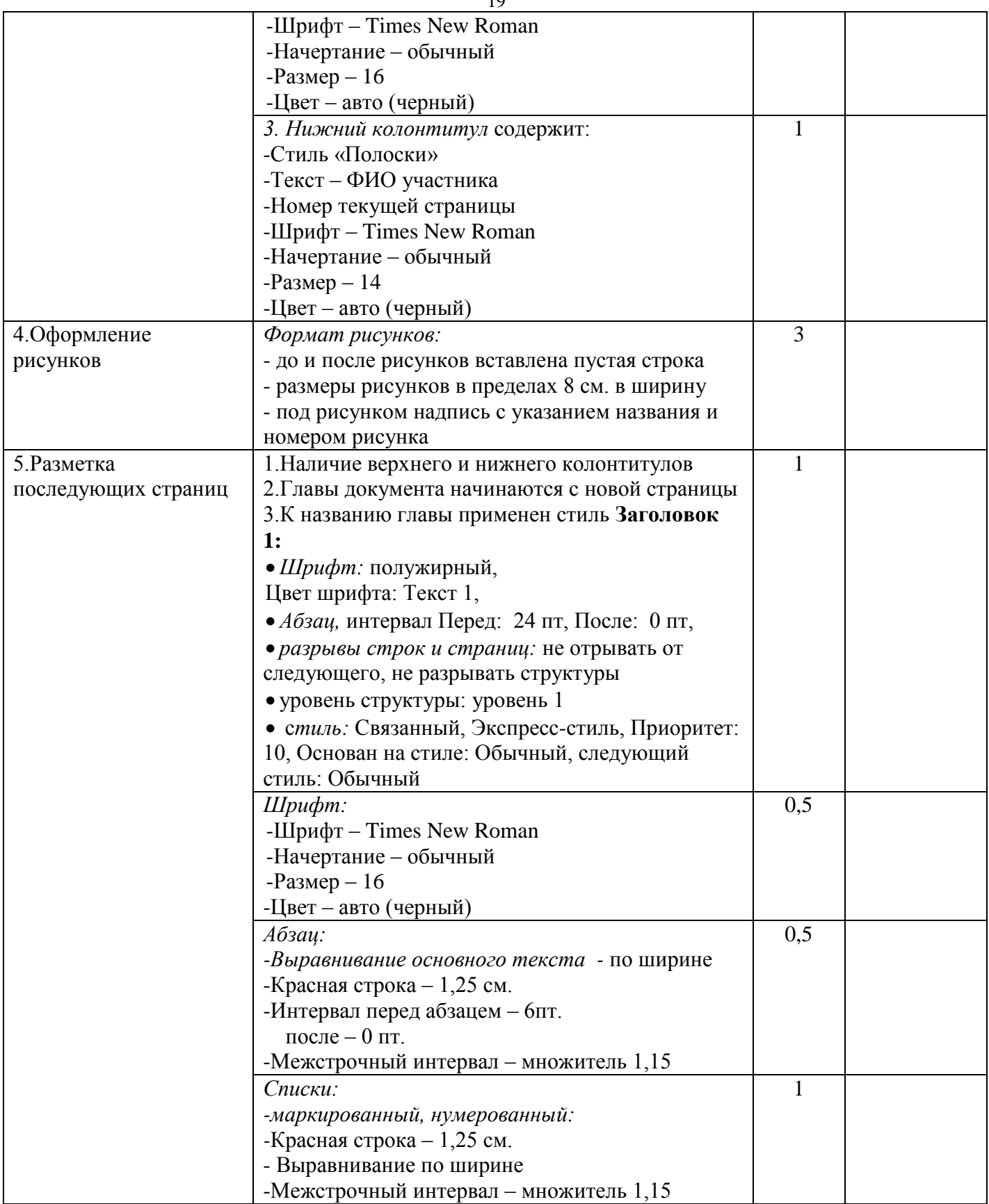

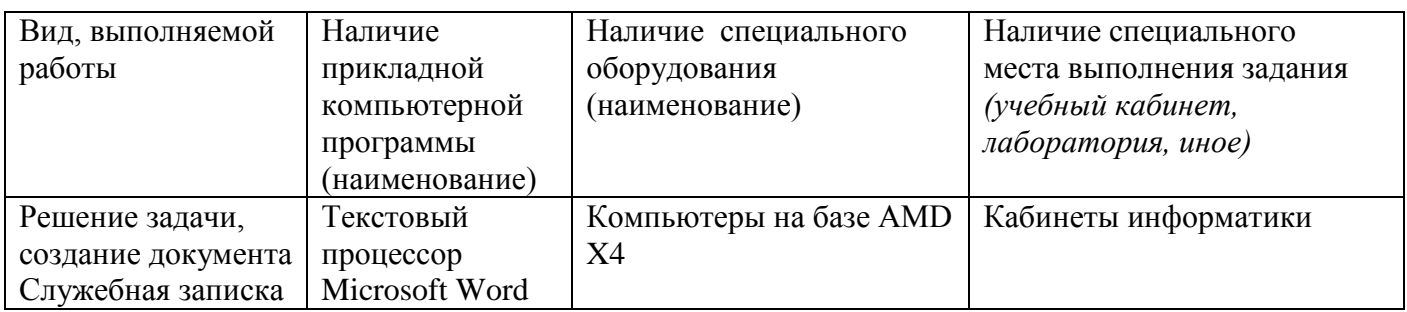

# Паспорт практического задания инвариантной части практического задания II уровня.

Время выполнения задания - 120 минут.

Максимальное количество баллов - 25 баллов.

# Оценочные средства для задания инвариантной части практического задания II уровня.

## Залание.

База данных страны

1. 1. Создать 5 таблиц в Ms Access (Создание-Конструктор таблиц) Названия полей и их характеристики представлены ниже

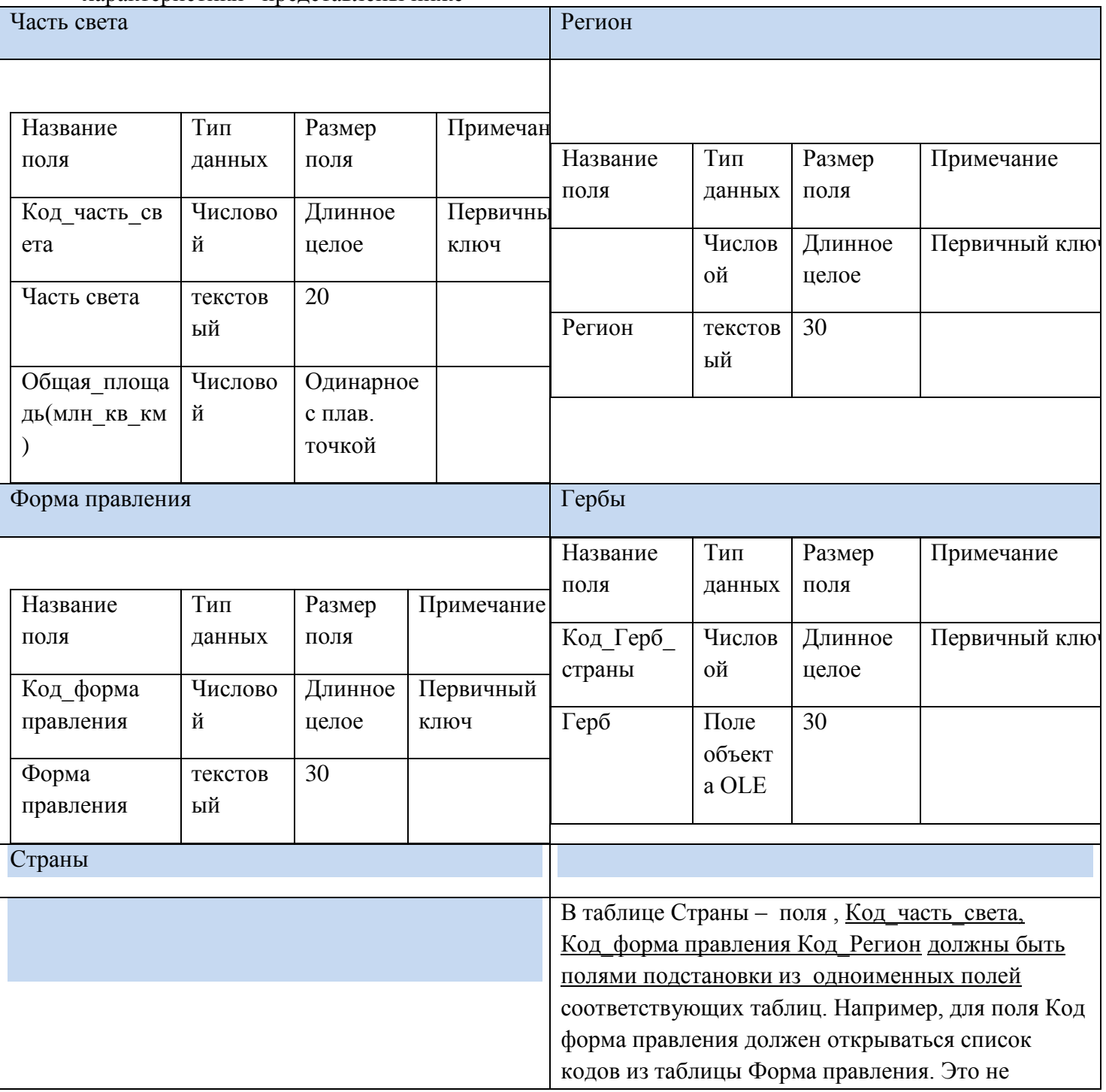

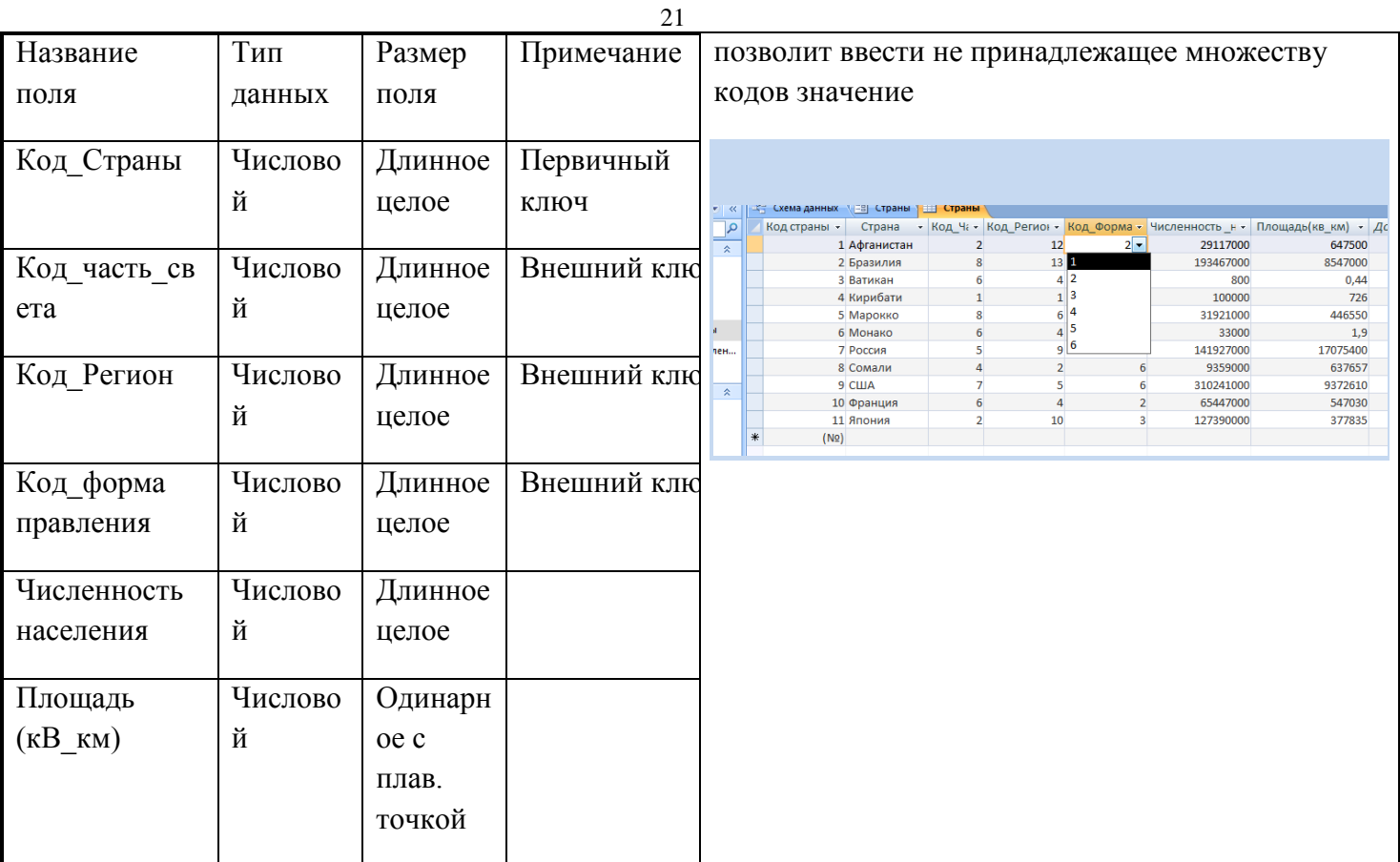

2. Создать межтабличные **связи-** один-к одному и один-ко-многим (исходя из первичных и внешних ключей)

3. Заполнить таблицы Часть света, Регион, Форма правления данными в соответствии с рисунком:

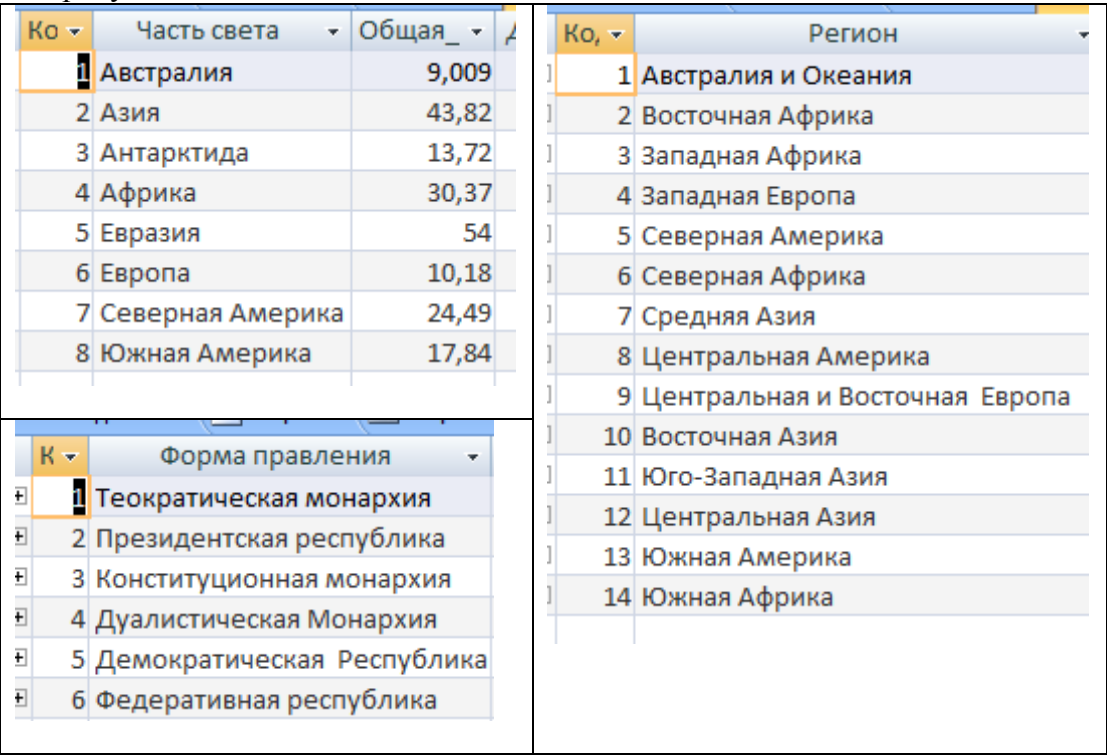

Создать Форму(Создание –Другие формы –Мастер форм) с названием Страны-Гербы на основе **всех** полей таблиц Страны и Гербы и полей Часть света, Регион, Форма правления соответствующих таблиц.

Вид формы – в один столбец, Стиль- Access 2007 (если этого стиля нет, то любой другой)

Содержимое таблиц:

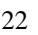

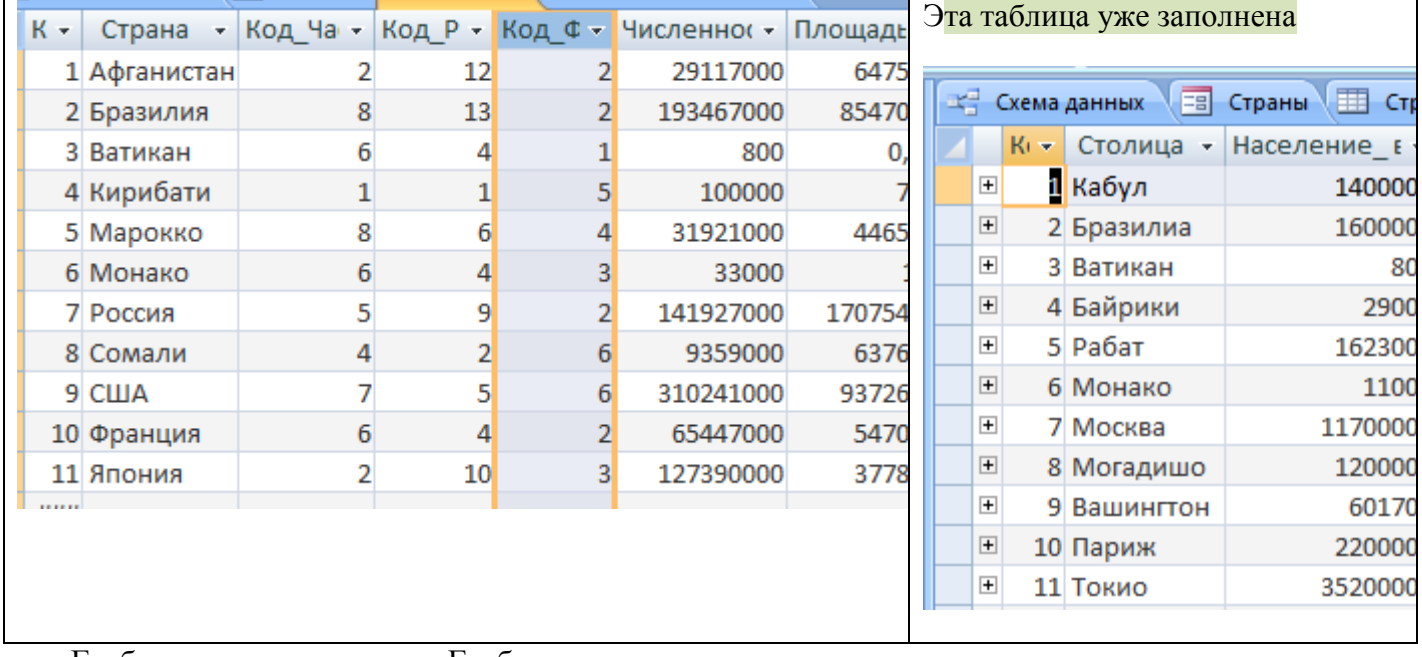

Гербы вставлять из папки Гербы

И заполнить форму, в результате чего будут заполнены таблицы Страны и Гербы

# 3.2. Импортировать Таблицу и данные таблицы из Excel

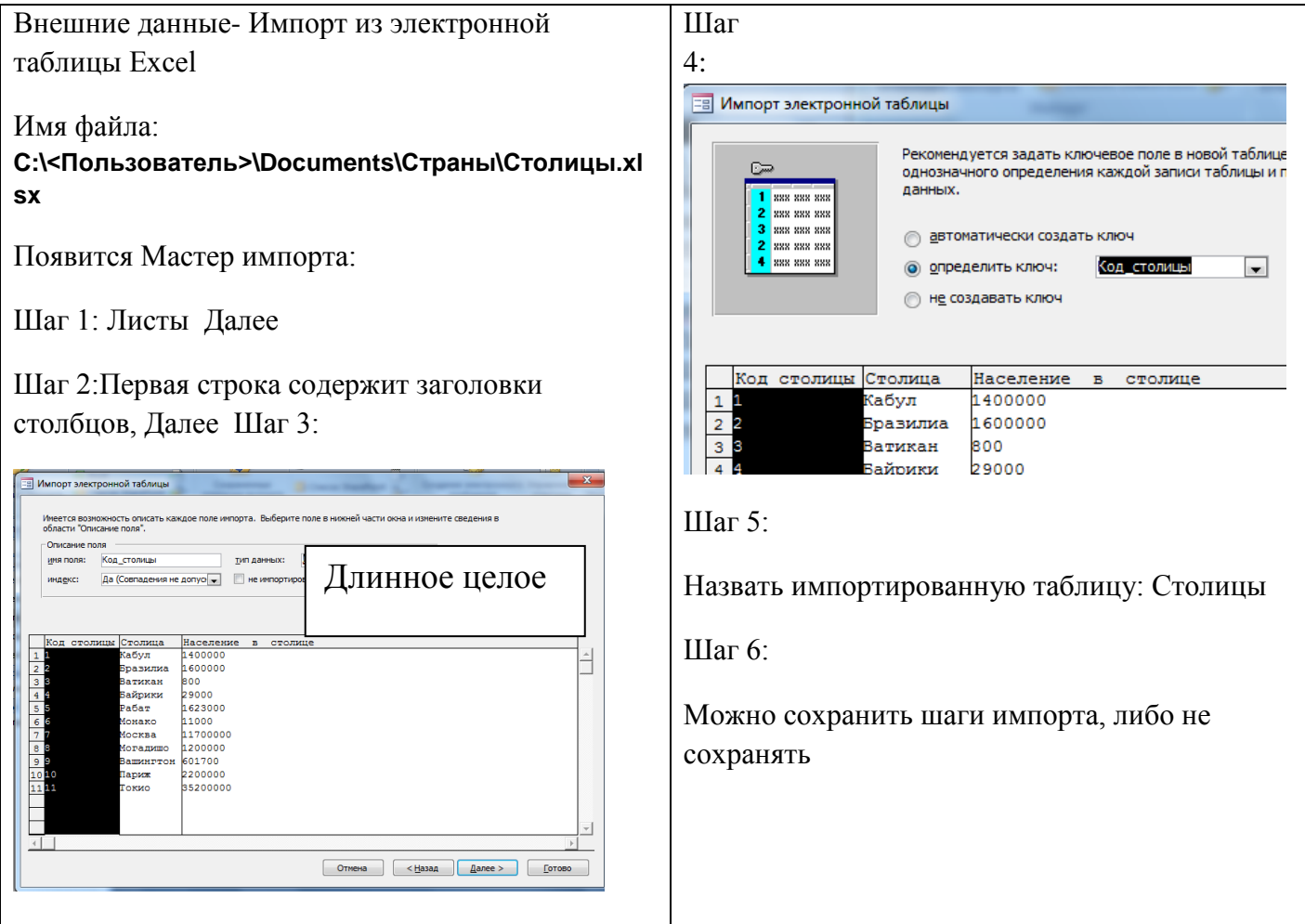

В результате в базе данных появится уже заполненная таблица Столицы с первичным ключом Код\_столицы.

Далее Создать общую форму Страны- Столицы-Гербы

Пример формы для одной из записей:

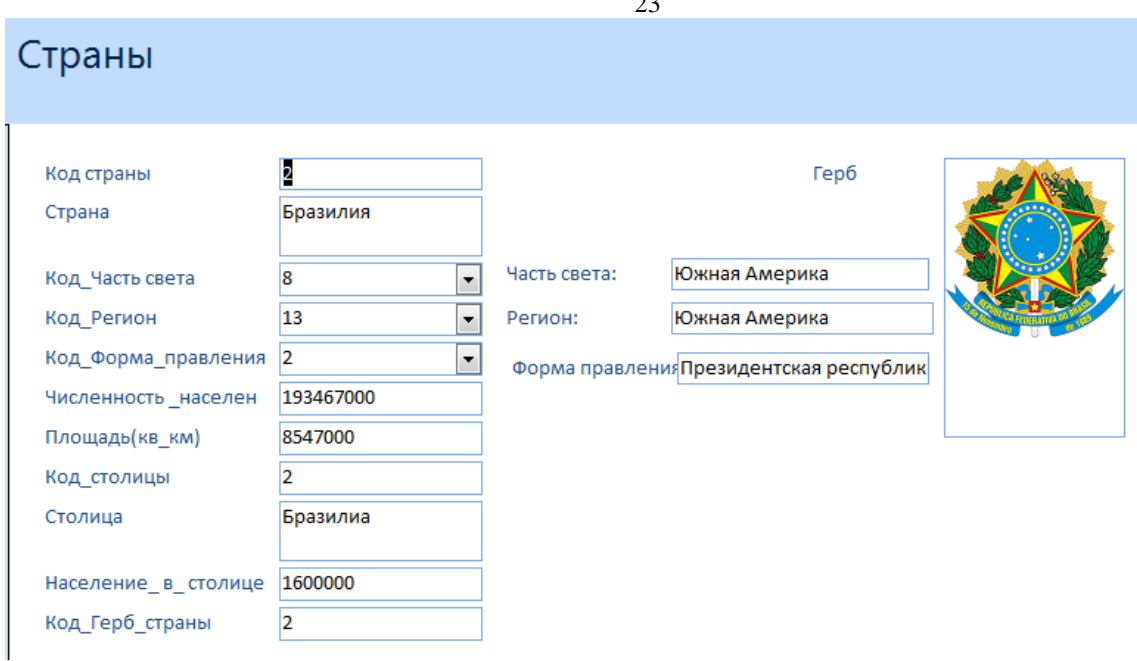

### 4. Создать запросы к базе данных:

- 1. Выборка Страны Америки площадью более 2 млн.кв.км
- 2. Выборка Страны Европы с населением менее 5 млн. человек
- 3. Вычисляемый Плотность населения(население/площадь) –сколько человек проживает на одном кВ.км. по каждой стране Данные вывести с точностью до сотых. Отсортировать данные по названиям стран
- 4. Вычисляемый В какой стране население столицы равно населению страны?
- 5. Итоговый Среднее население по частям света
- 6. Итоговый Самый густонаселенный регион
- 7. Итоговый Сколько монархических режимов в Западной Европе?
- 5. Создать отчет Страны Европы, в котором должны присутствовать поля: Страна, Столица, Герб, Плотность населения, данные сгруппировать по регионам и вывести среднюю

плотность по регионам Европы

6. Создать макросы:

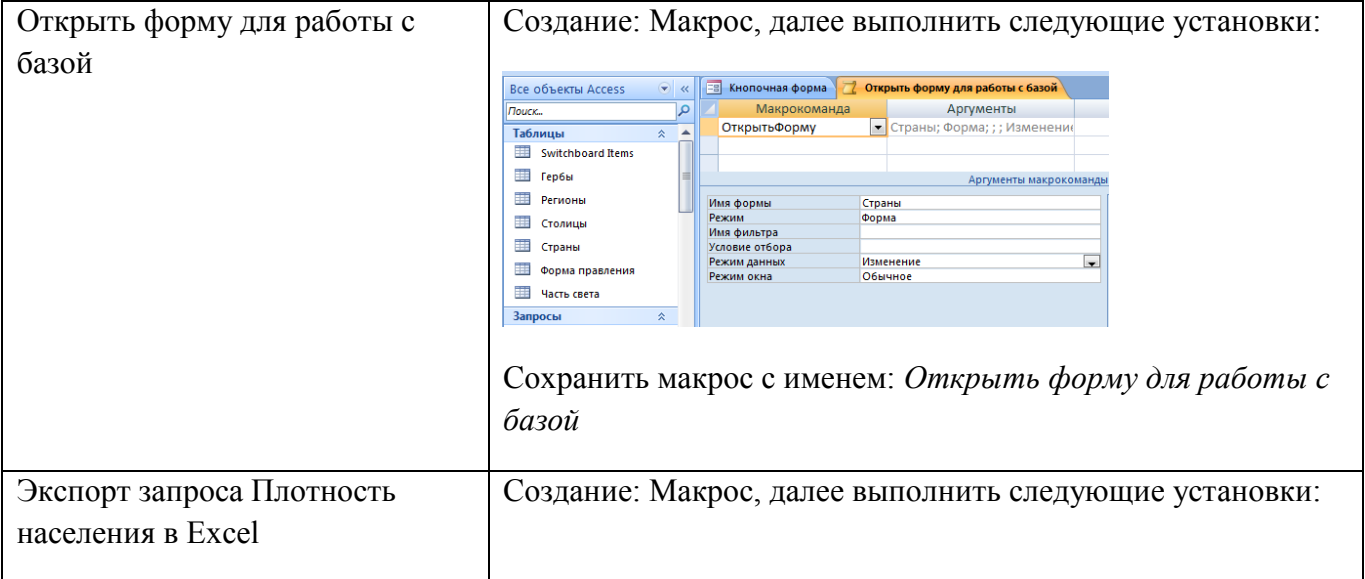

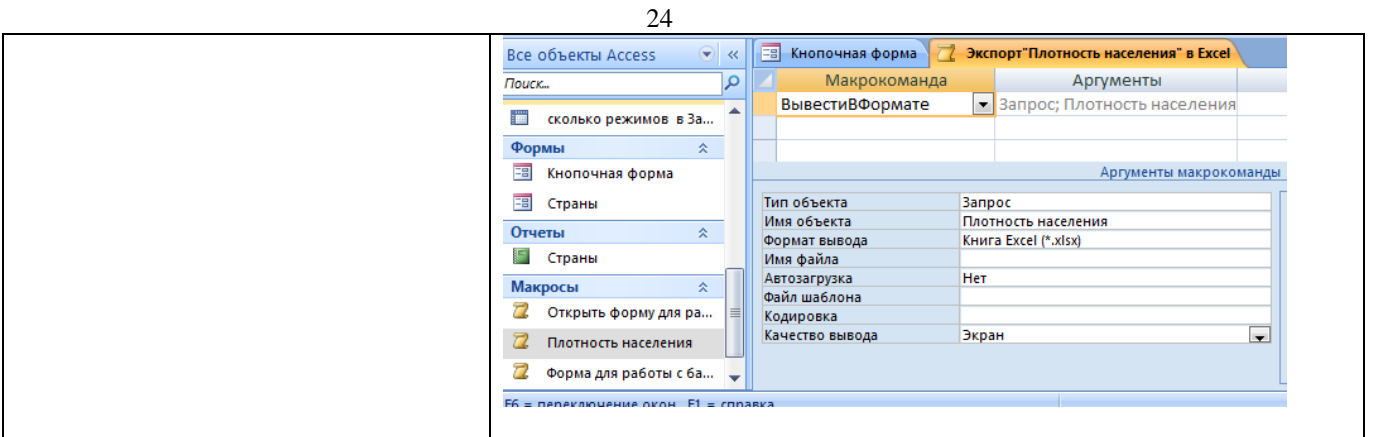

Результат макроса Плотность населения сохранить в файле Плотность.xlsx

На основе данных построить график с маркерами. График должен иметь подписи данных, шкал, заголовок

7. Создать Главную кнопочную форму (Работа с базами данных- Диспетчер Кнопочных форм), которая будет содержать кнопки для выполнения макросов из пункта 6, а также кнопку Выход:

Сначала в Диспетчере нажать кнопку Изменить…, Затем в окне Изменение- Создать… и сделать следующие установки:

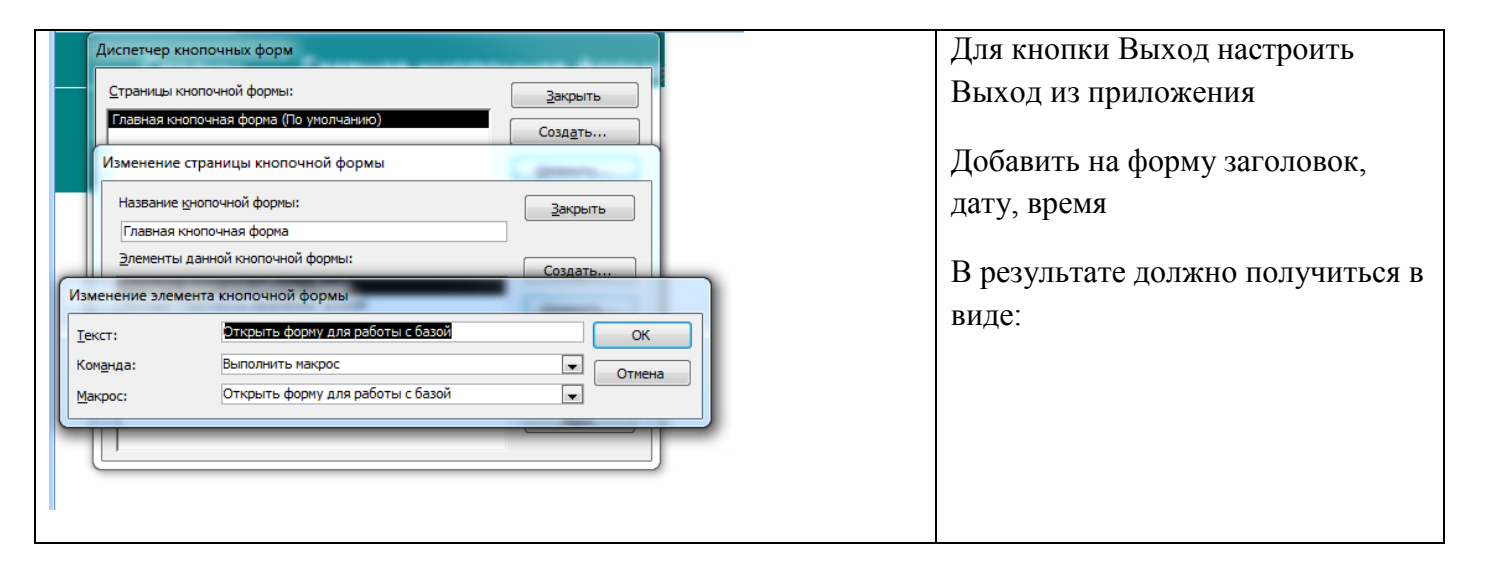

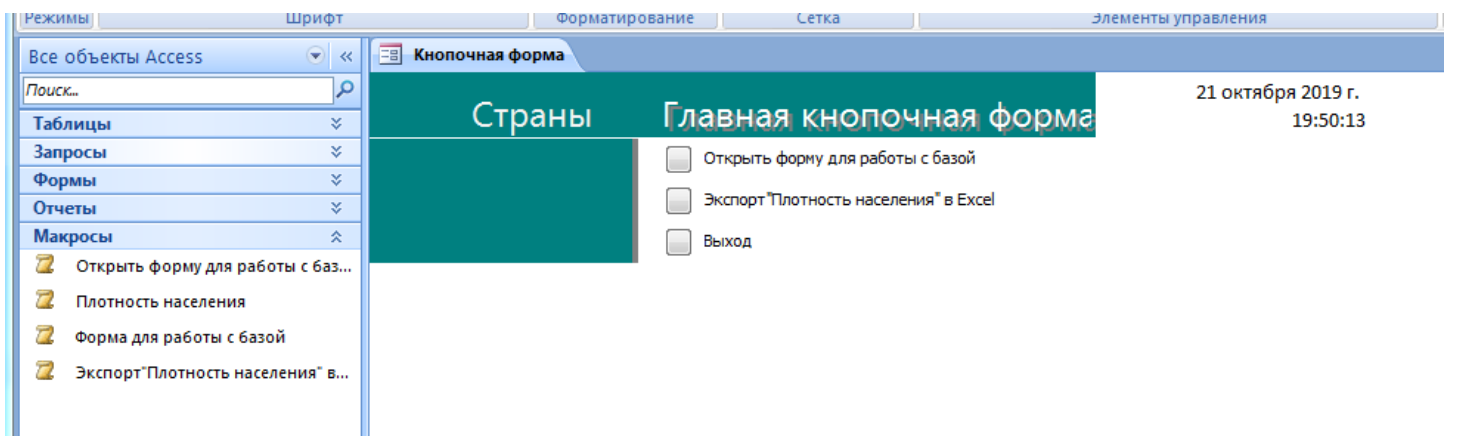

# Критерии оценки.

Создать Форму

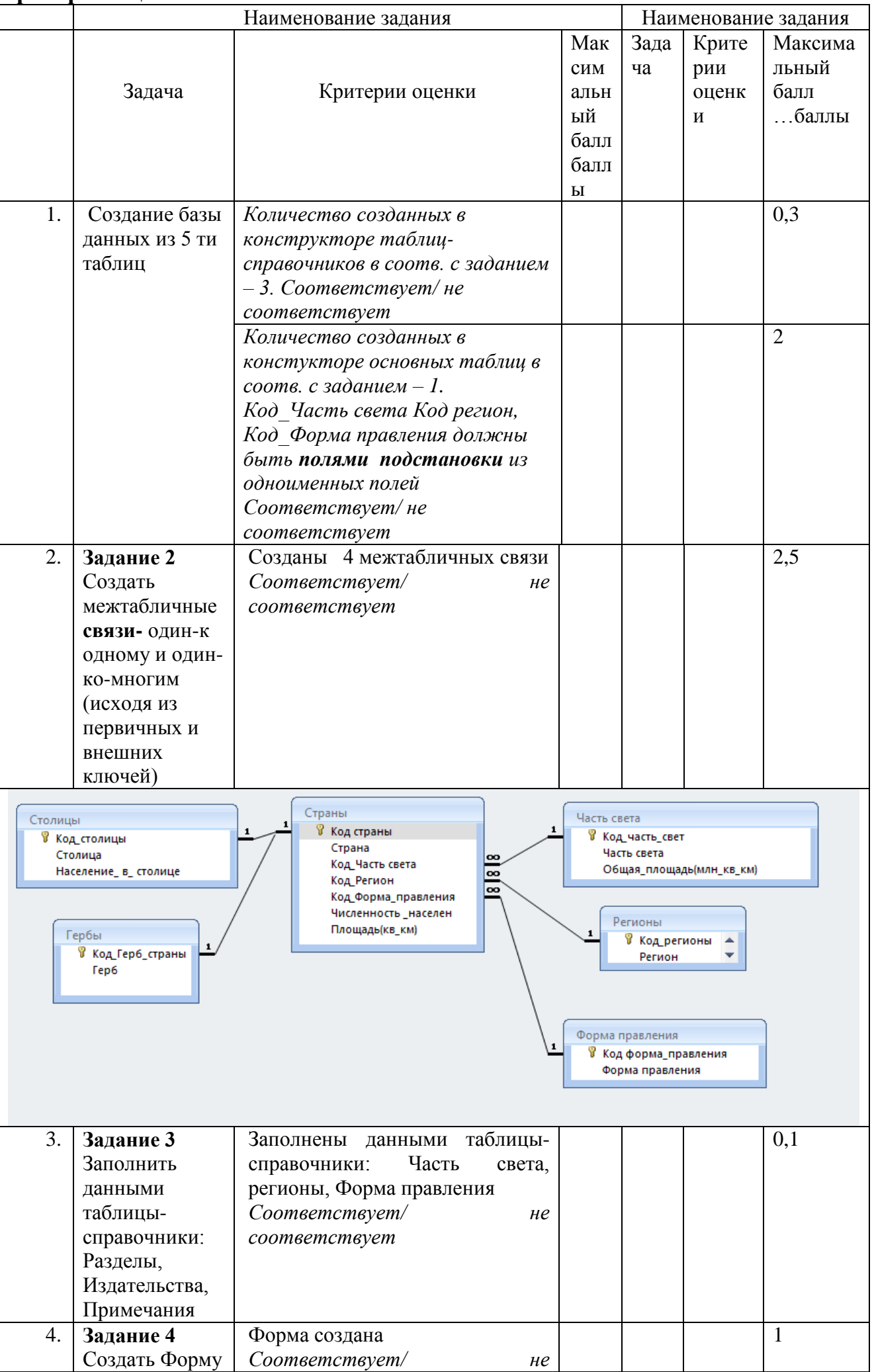

 $He$ 

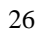

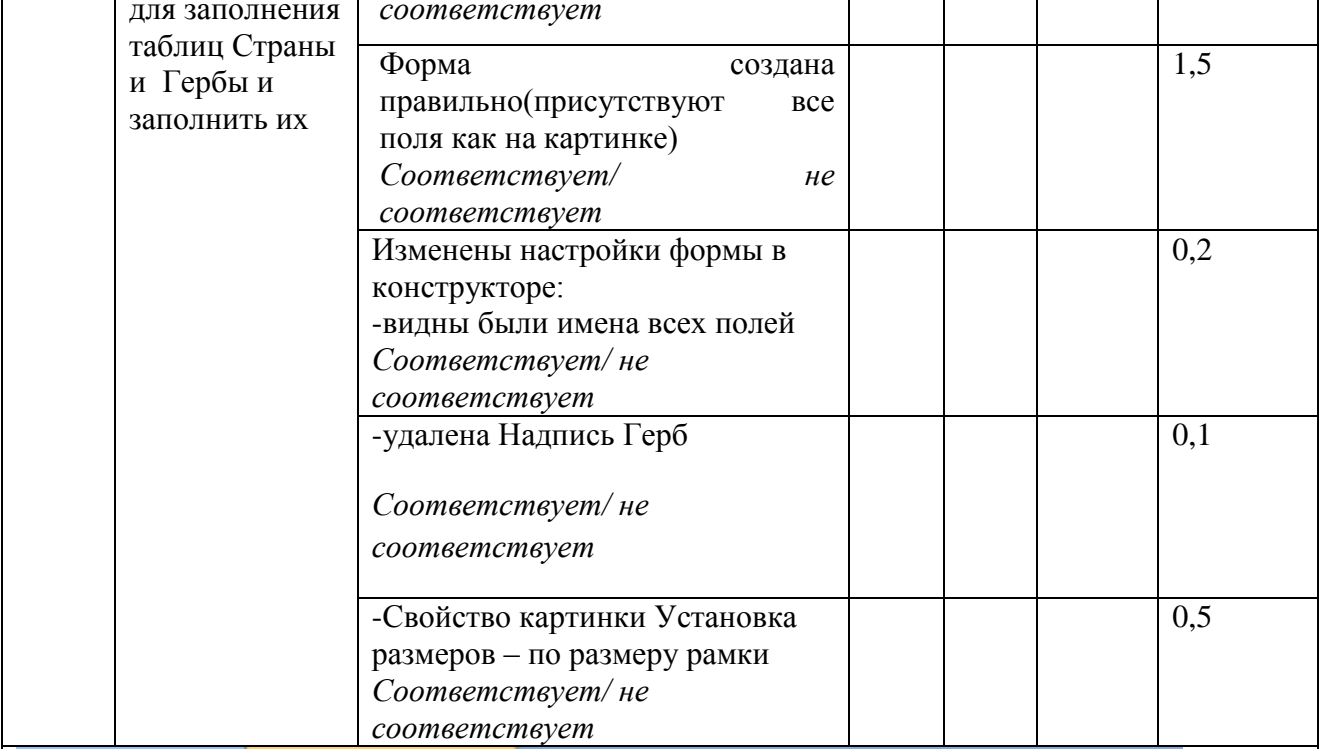

# Страны и Гербы

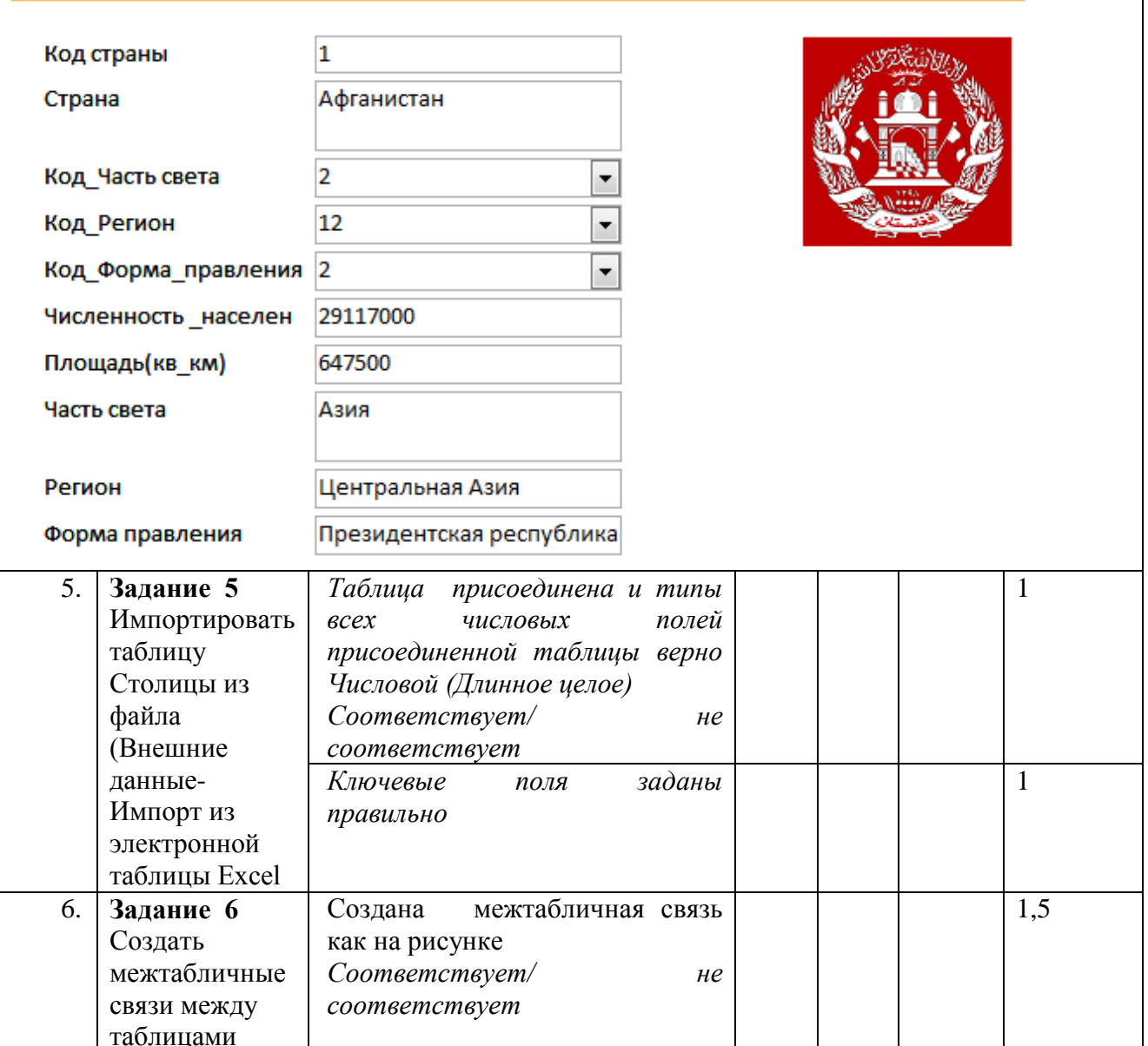

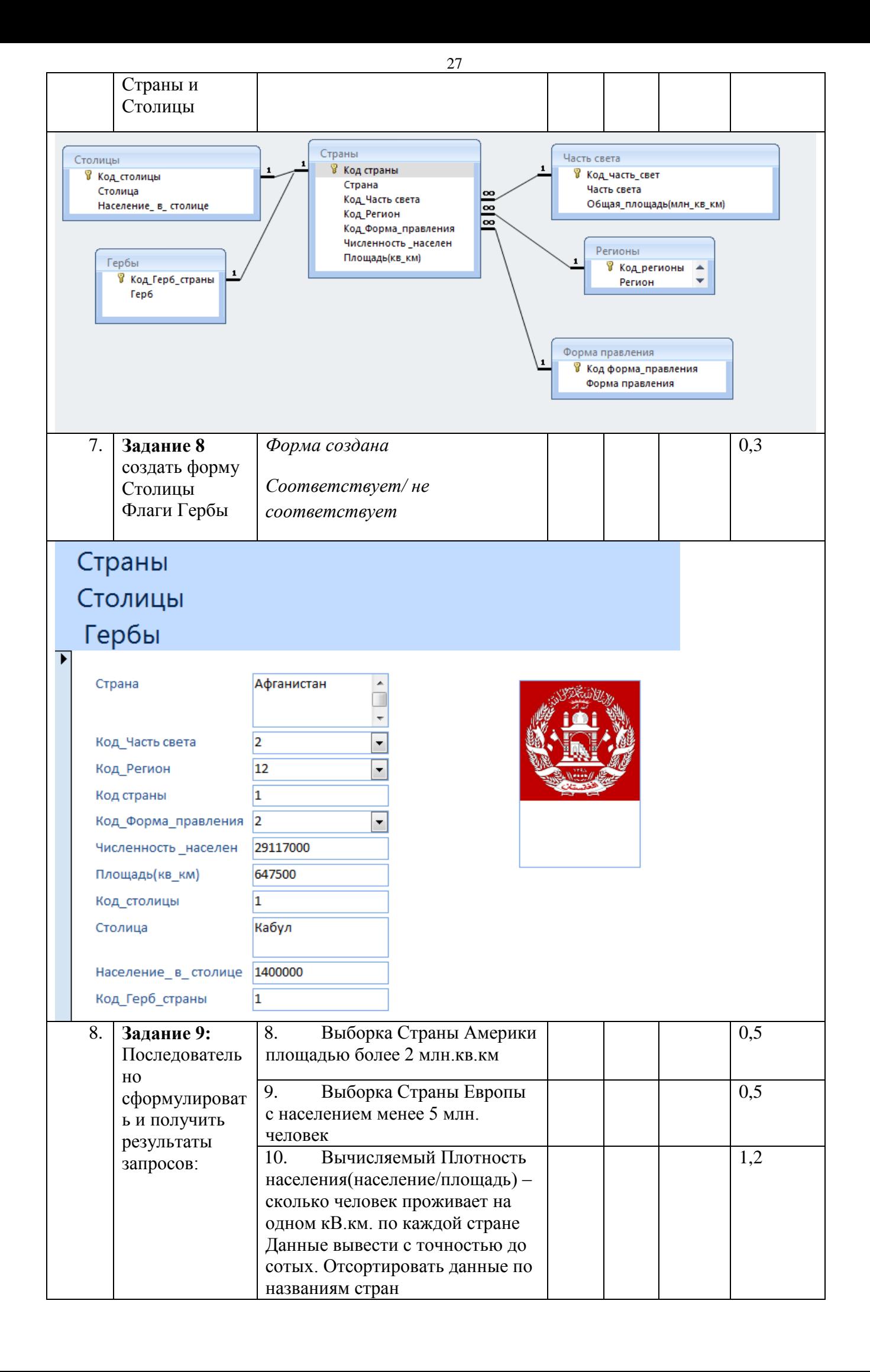

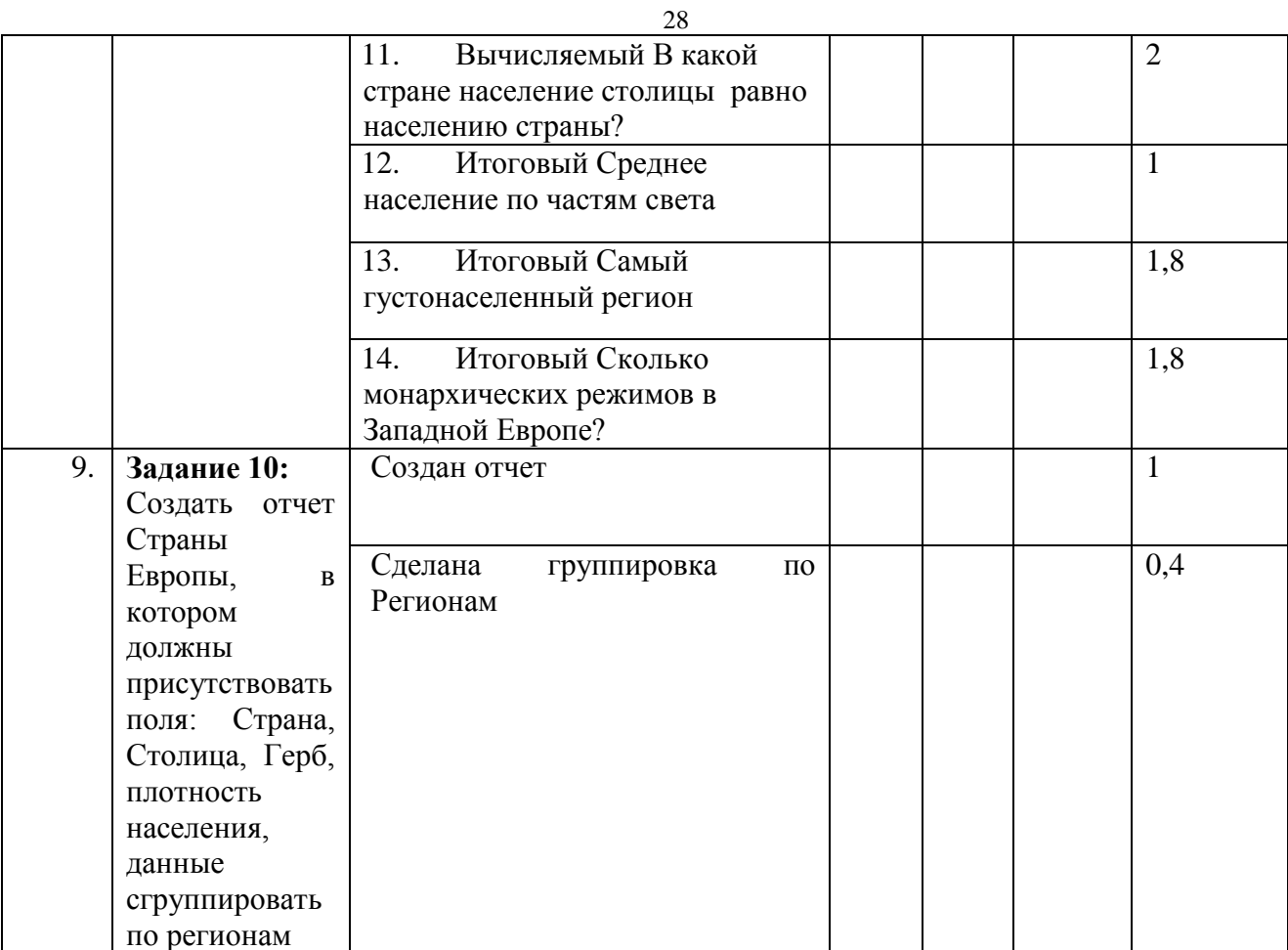

# Страны

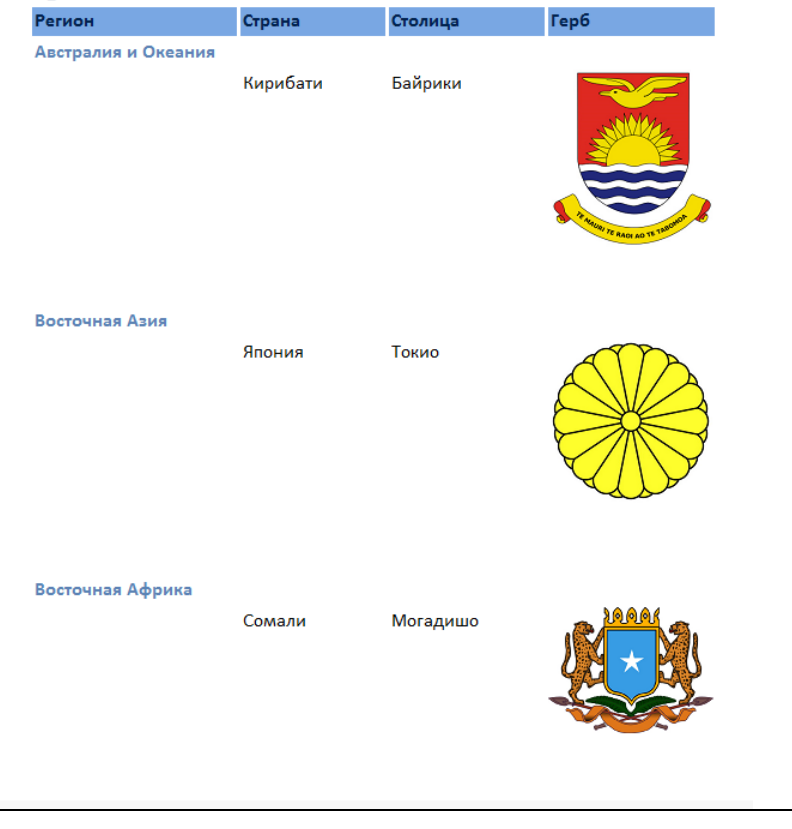

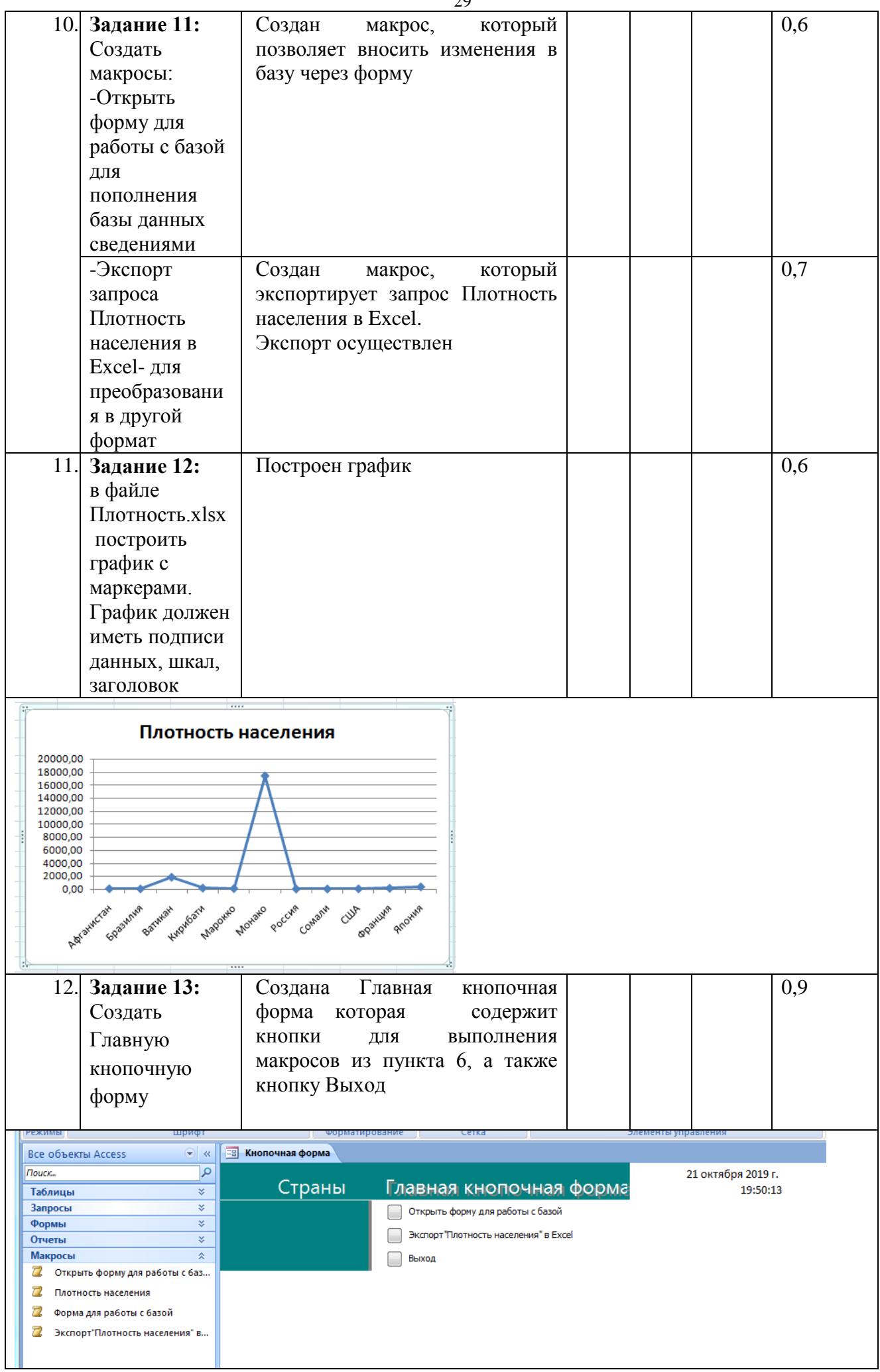

# **Паспорт задания вариативной части II уровня для специальности 09.02.02 Компьютерные сети**

30

Время выполнения задания – 180 минут.

Максимальное количество баллов – 35 баллов.

# **Оценочные средства для задания вариантной части практического задания II уровня.**

### **Задача**

Создать сеть для трех ПК, подключенных к коммутатору через сетевую розетку и патч-панель на каждом из узлов (согласно прилагаемой схеме), обеспечивающую скорость передачи данных до 100/1000 Mb/s. При этом два ПК подключены подключены по стандарту TIA/EIA-568-A, а один ПК подключен по стандарту TIA/EIA-568-B. (одинаковый стандарт должен соблюдаться для каждого ПК при обжиме кабеля, для розетки, для патч-панели).

Настроить доступ к сетевым ресурсам в соответствии с заданными условиями:

- 1. Включить все компьютеры в рабочую группу с именем "GROUP".
- 2. Задать имена компьютерам PK1, PK2, PK3.

3. Создать по 1-му пользователю на каждый ПК соответственно: group1 для PK1, group2 для PK2 , group3 для PK3

4. Включить всех пользователей в группу "Администраторы".

5. Задать данным пользователям пароль. Учесть, что согласно нашим внутренним правилам пароли должны состоять из 8 или более символов и меняться каждые 10дней.

- 6. Заменить MAC адреса ПК на 33:С4:D7:27:31:1X, где X-номер цифры в имени вашего ПК.
- 7. На всех ПК задать сетевые реквизиты:
	- Ip адрес рассчитать самостоятельно,
	- шлюз 10.7.100.1,
	- DNS сервера 10.7.100.1, 8.8.8.8
- 8. Создать папку «Общая» на компьютере с именем PK1
- В данной папке создать папку «Группа»
- В папке «Группа» создать папку «Студенты»
- Открыть общий доступ к папке «Общая»
- 9. Настроить доступ пользователей к папке «Общая»:

• пользователь group1 должен видеть только названия папок "Общая", "Группа", "Студенты";

- пользователь group2 имеет право создавать только папки в папке "Группа";
- пользователь group3 помимо возможностей пользователя group2 может дополнительно создавать и удалять папки и файлы в папке "Студенты ".

10. Построить сеть в ПО Cisco Packet Tracer, настроить точки доступа: SSID: AP1 и AP2 соответственно, WPA-PSK2 Pass 2019.

Подсети: 192.168.1.0 /25 Gateway 192.168.1.127 Статические адреса

192.168.1.128 /25 Gateway 192.168.1.254 DHCP

```
192.168.2.0 /25 Gateway 192.168.2.127 Статические адреса
```
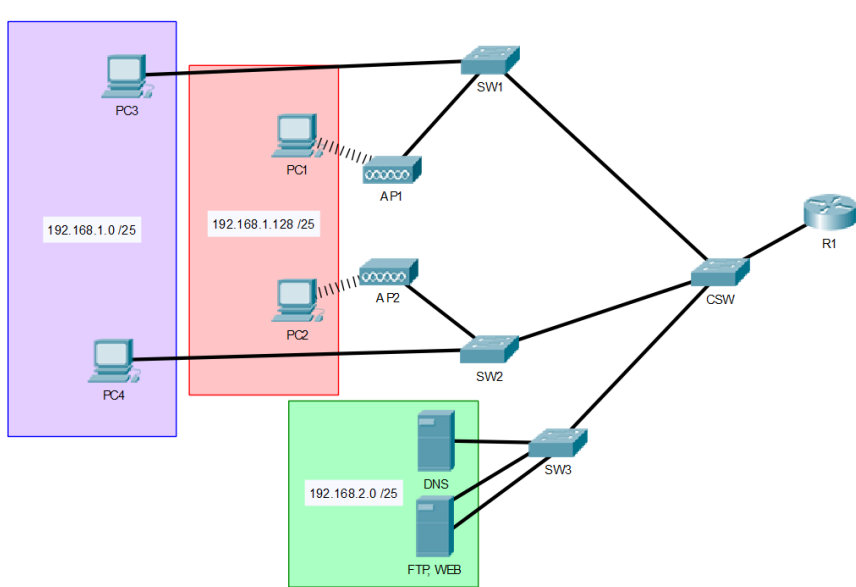

### 10.1 Заполнить таблицу адресации

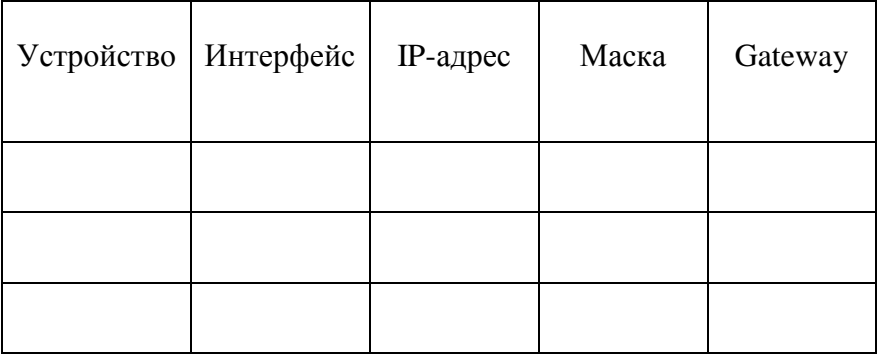

- 10.2 Настроить VLANна SW1,SW2, CSW настроить маршрутизатор R1.
- 10.3 Настроить сервера:
	- 10.3.1. На DNS-сервере добавить записи для PC3.local, PC4.local, Web-Server (mysite.local), FTP-Server(mysite.local);
	- 10.3.2. На R1 настроить DHCP сервер для подсети 192.168.1.128 /25
	- 10.3.3.

## **Критерии оценки.**

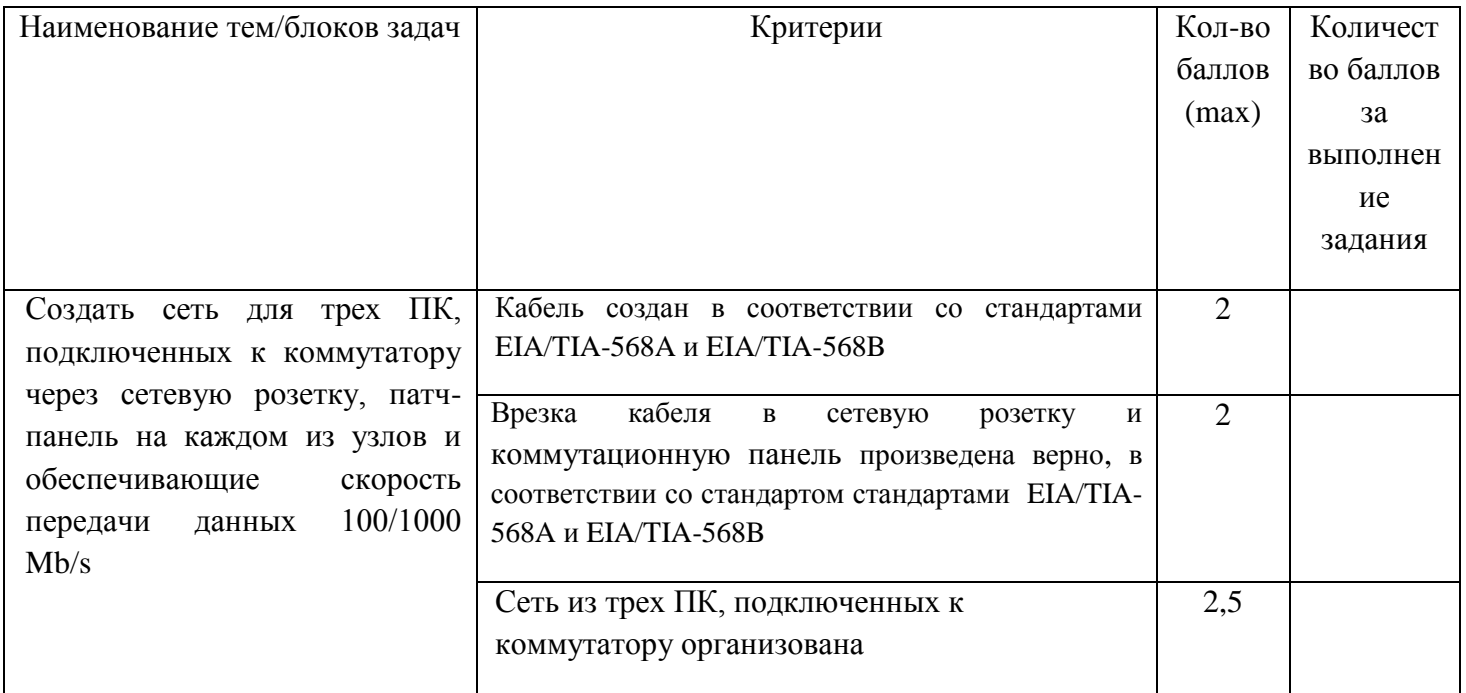

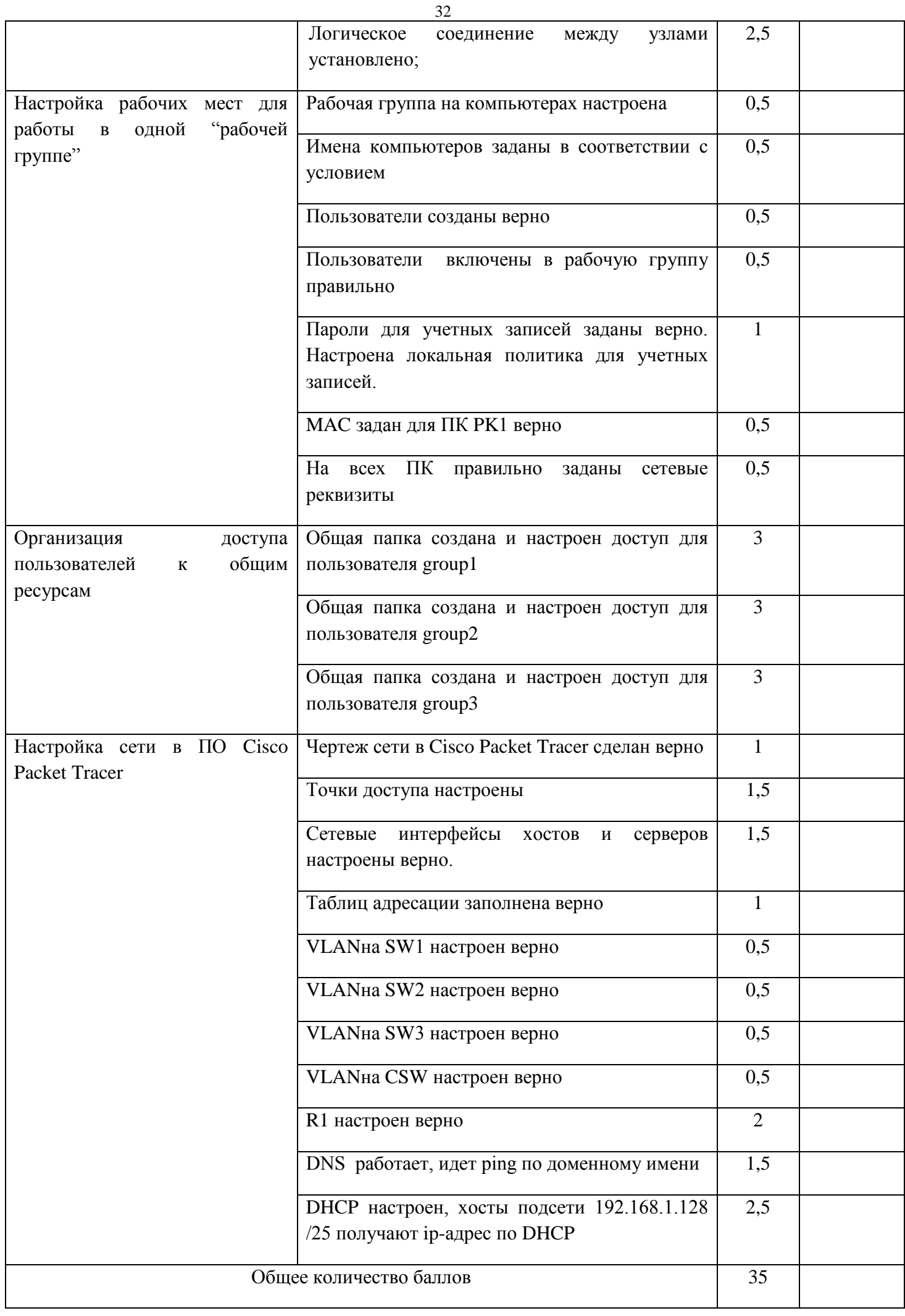

## **Паспорт задания вариативной части II уровня для специальности 09.02.04 Информационные системы**

Время выполнения задания – 180 минут.

Максимальное количество баллов – 35 баллов.

# **Оценочные средства для задания вариантной части практического задания II уровня.**

### **Задача**

Необходимо разработать информационную систему для средней общеобразовательной организации (школа), которая автоматизирует процессы организации. Главная задача ИС – это сокращение времени учителя или администрации учреждения на выполнение рутинных операций, оперативного контроля и анализа образовательной деятельности.

Система содержит трех типов пользователей: завуч, учитель и ученик.

Завуч может вносить следующие изменения:

•ввести информацию о новом учителе;

• удалить запись об ученике.

Учитель и ученик могут только просматривать записи БД.

Описание структуры БД:

### **Таблица «Учителя»:**

№ учителя – счетчик

Фамилия – текстовый

Имя – текстовый

Отчество – текстовый

### **Таблица «Класс»:**

Название класса – текстовый

№ учителя – числовой

### **Таблица «Ученики»:**

№ ученика - счетчик

Фамилия – текстовый

Имя – текстовый

Отчество – текстовый

Класс – текстовый

Дата рождения –Дата/время

Адрес - текстовый

### **Таблица «Предмет»:**

№ предмета – счетчик

Название – текстовый

### **Таблица «Преподает»:**

№ учителя – числовой

№ предмета – числовой

Класс – текстовый

### **Этап 1**

Необходимо разработать техническое задание для разработки ИС, в котором прописать основные требования к системе (цели, задачи, функции).

### **Этап 2**

Разработка базы данных в Microsoft Access.

- 1 Определить связи между сущностями.
- 2 Заполнить таблицы БД, для возможности проверки запросов
- 3 Реализовать запросы к БД:
	- 1. Вывести ФИО учителей, которые преподают в 10А классе
	- 2. Вывести ФИО учителя, который преподает математику в 5А классе
	- 3. Вывести количество учеников 7А класса
	- 4. Вывести всех учителей русского языка
	- 5. Вывести сколько учителей преподают в 10 А классе

### **Этап 3**

Составить UML диаграммы, отразив модель системы: диаграмма вариантов использования, диаграмма состояния, диаграмма классов и диаграмма взаимодействия.

### **Этап 4**

Разработать клиентское приложение на любом языке программирования. Требования к приложению:

1 Установить связи между таблицами БД.

35

2 Реализовать возможность ввода информации в БД через формы

3. Идентификация пользователя;

4. Проверка полномочий пользователя при работе с системой;

5. Разграничение прав доступа пользователей на уровне задач и информационных массивов;

6. Дружелюбный интерфейс

7. Реализация всех функций, целей и залач, прописанные в ТЗ.

Система должна обеспечивать:

•Ограничение на доступ пользователей (групп пользователей) к выполнению функций системы (заполнение документов, получение отчётов и прочее);

•Ограничение на доступ пользователей (групп пользователей) к группам документов (записям таблиц базы данных);

•Ограничение на доступ пользователей (групп пользователей) к отдельным реквизитам документов (полям записей);

•Ограничение на доступ пользователей (групп пользователей) к данным по отдельным контрагентам (группам контрагентов);

•Протоколирование действий пользователей (групп пользователей), связанных с информационной безопасностью (вход в систему и выход из неё, открытие и редактирование документов, и прочее).

•Защищённая часть системы должна использовать "слепые" пароли (при наборе пароля его символы не показываются на экране либо заменяются одним типом символов; количество символов не соответствует длине пароля).

•Защищённая часть системы должна автоматически блокировать сессии пользователей и приложений по заранее заданным временам отсутствия активности со стороны пользователей и приложений.

•Защищённая часть системы должна использовать многоуровневую систему защиты.

### Критерии оценки

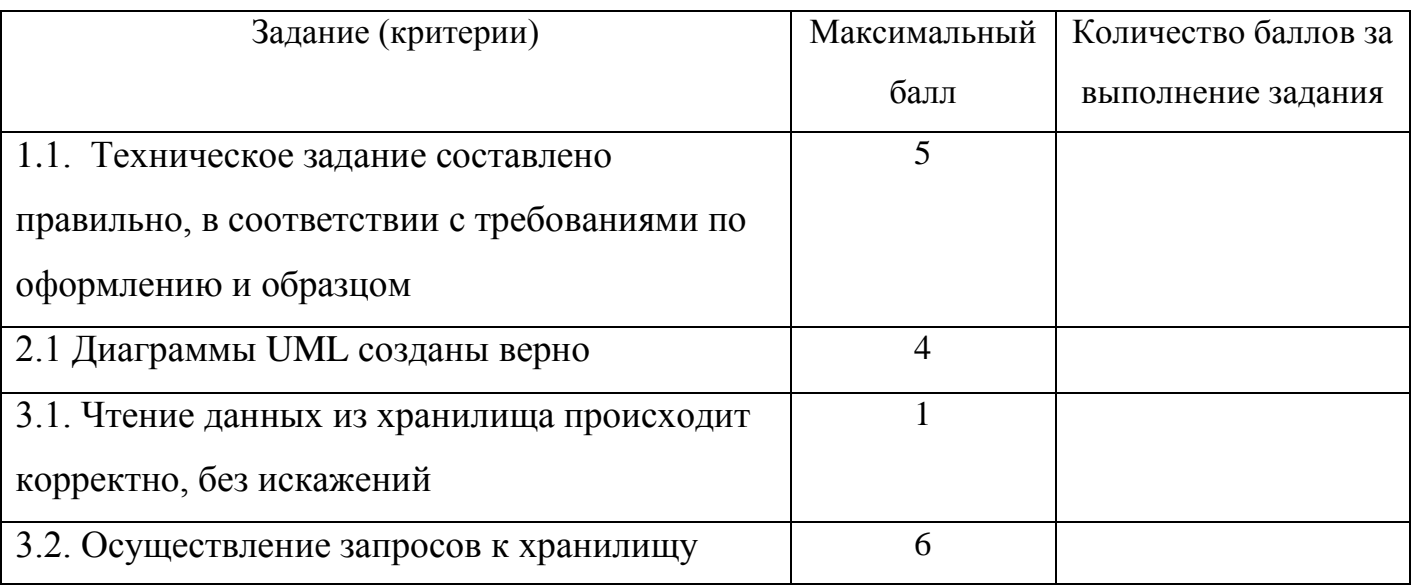

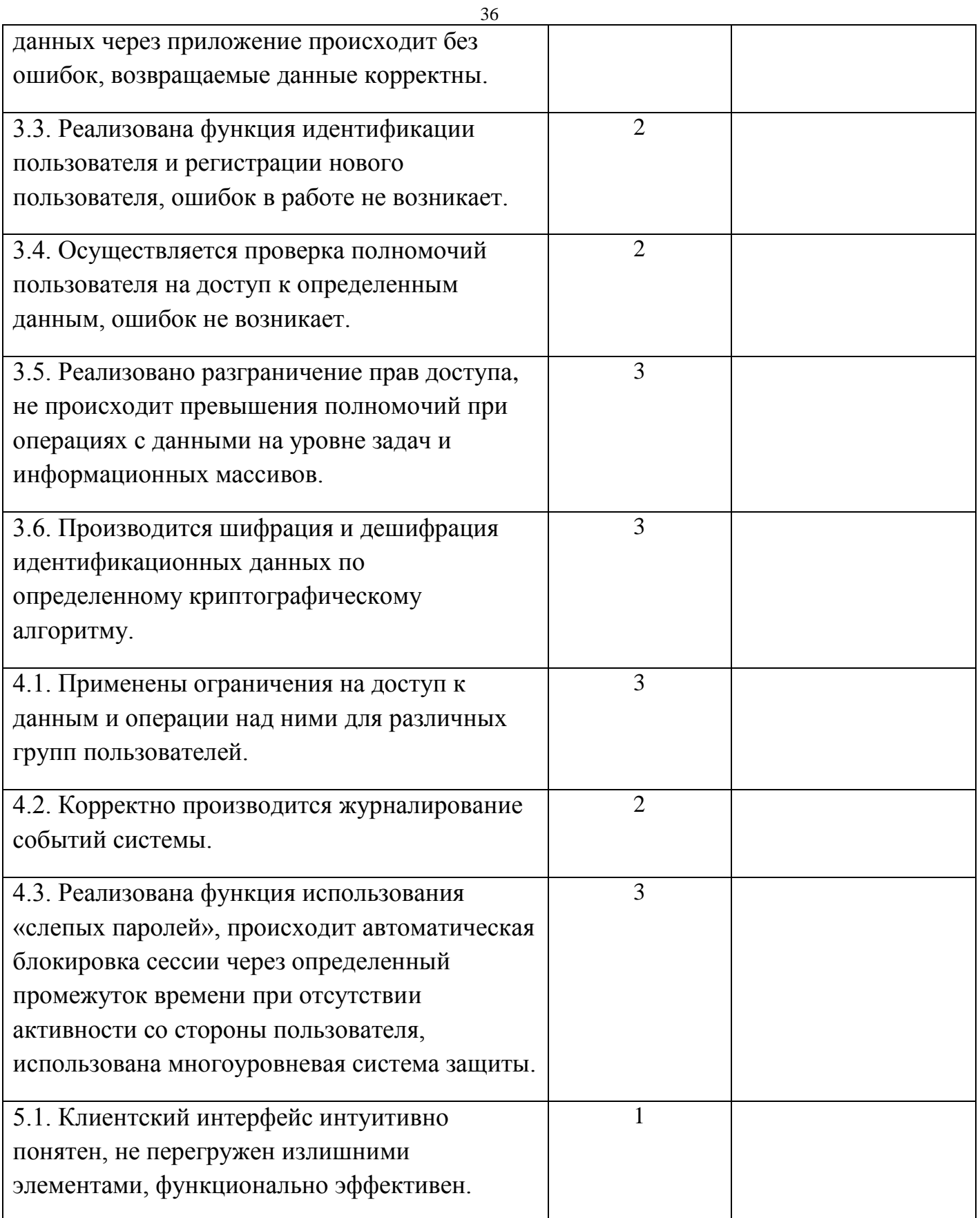

# Оценочные средства для тестирования

# Безопасность жизнедеятельности

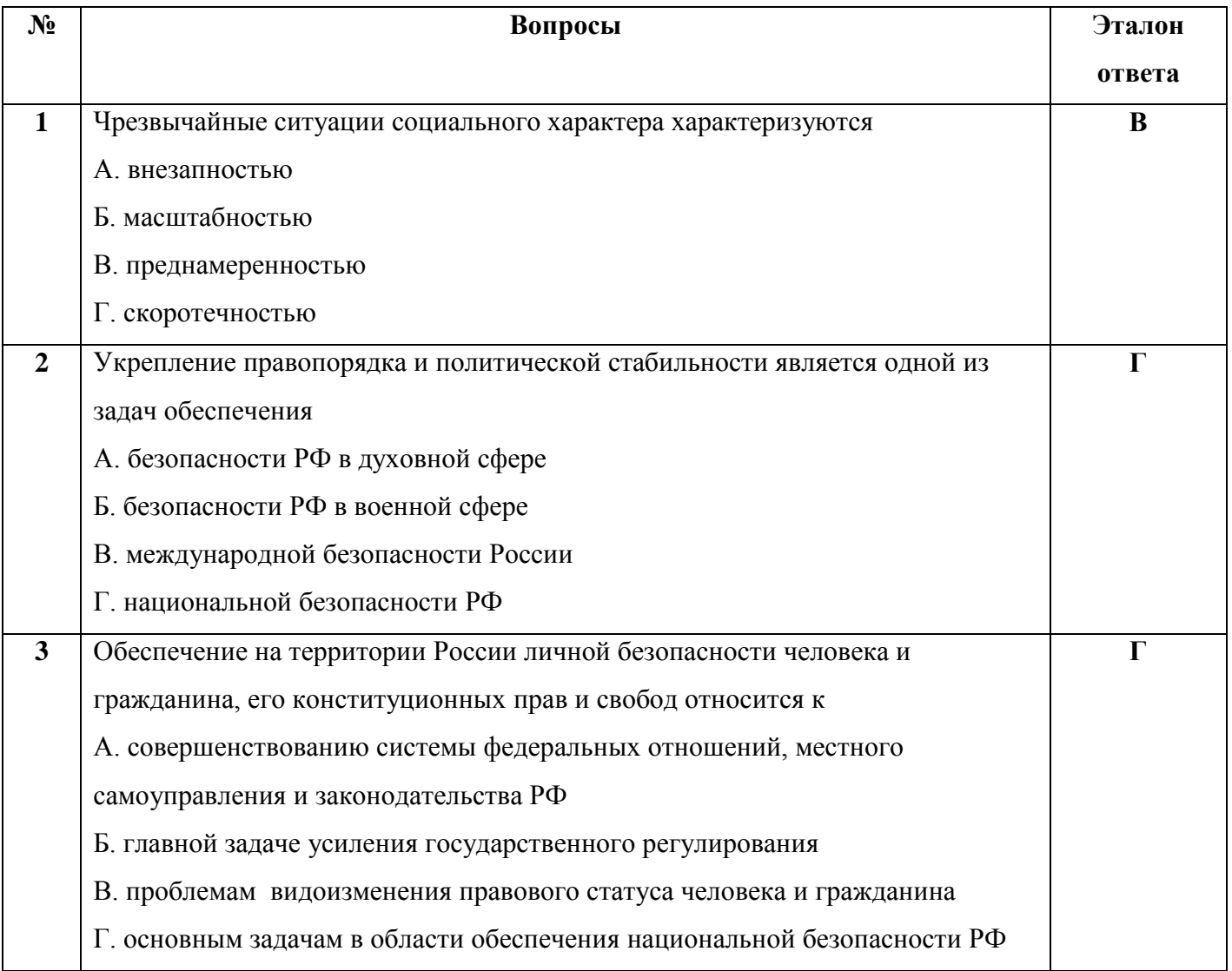

# Системное и прикладное ПО

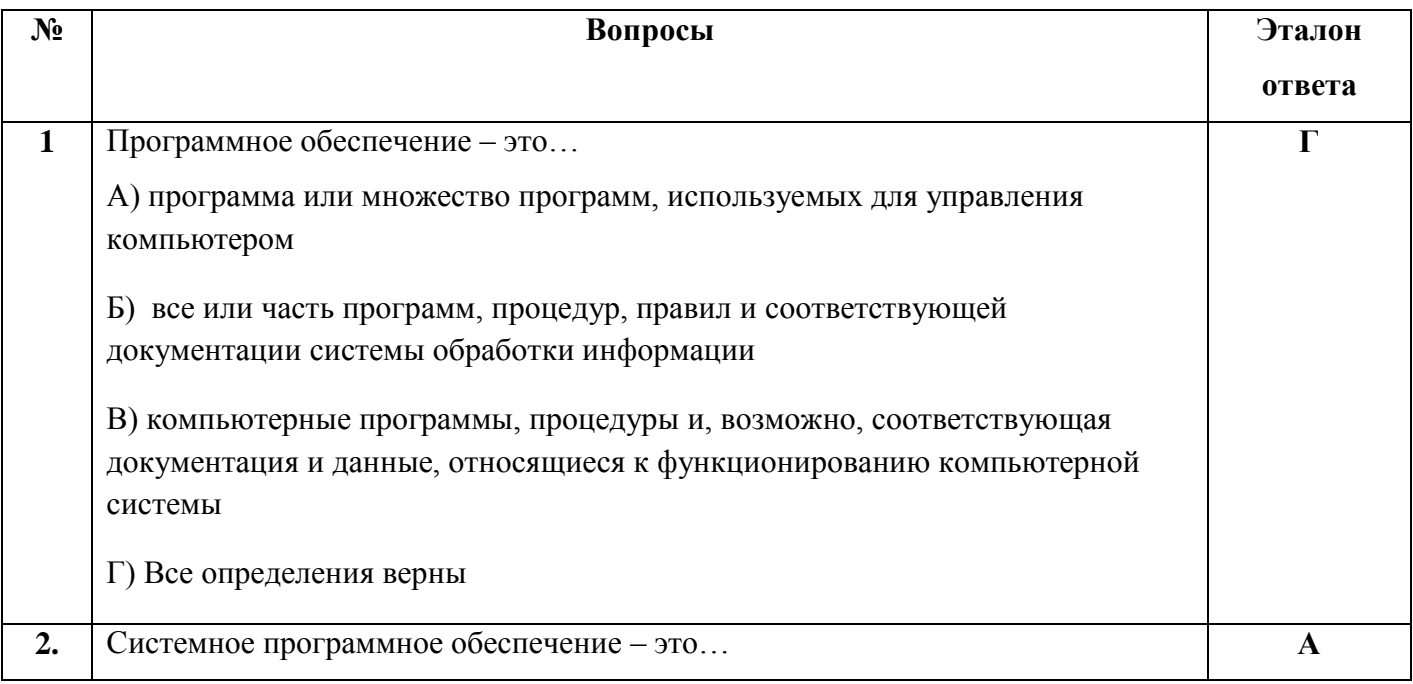

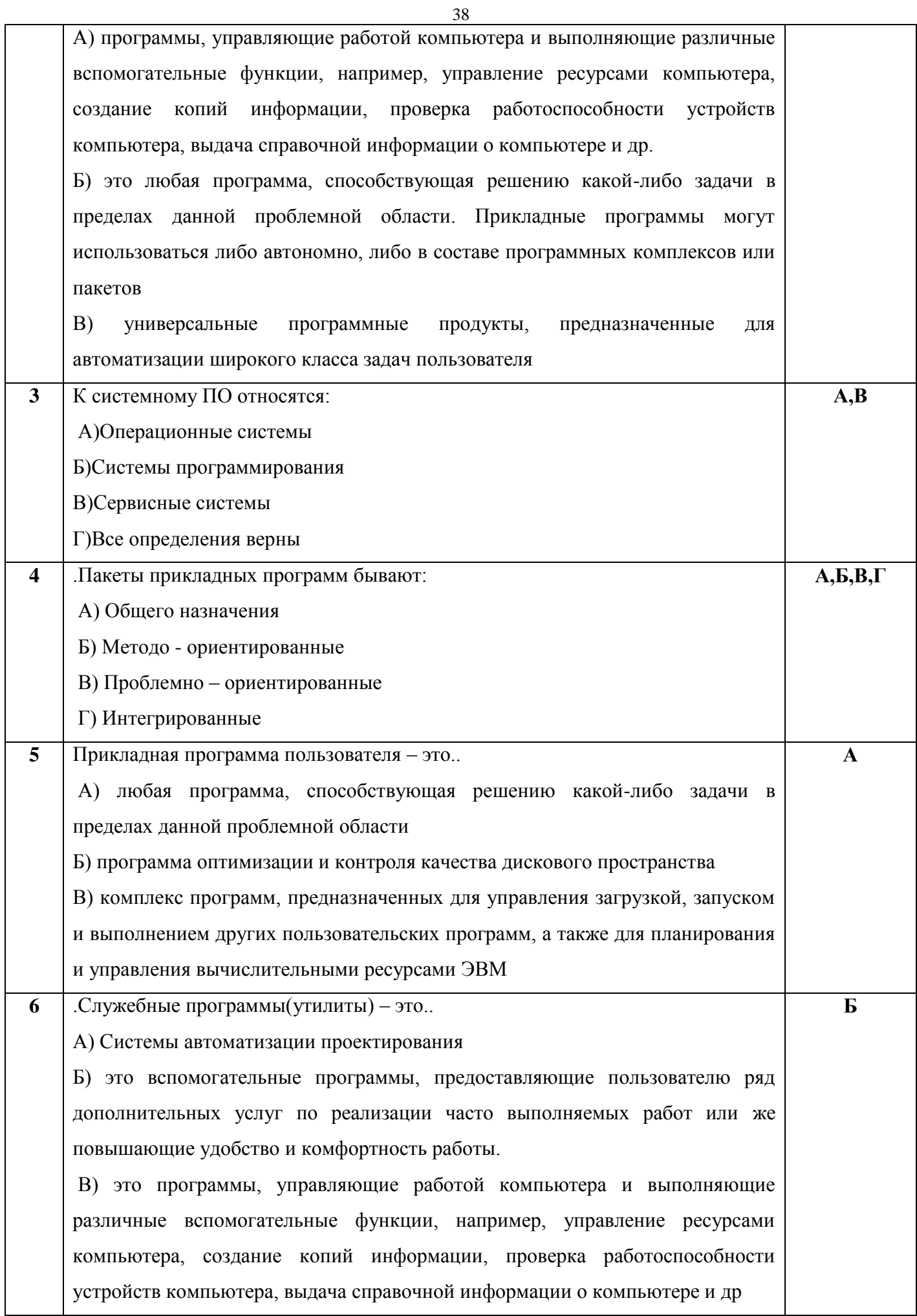

### **Аппаратное обеспечение**

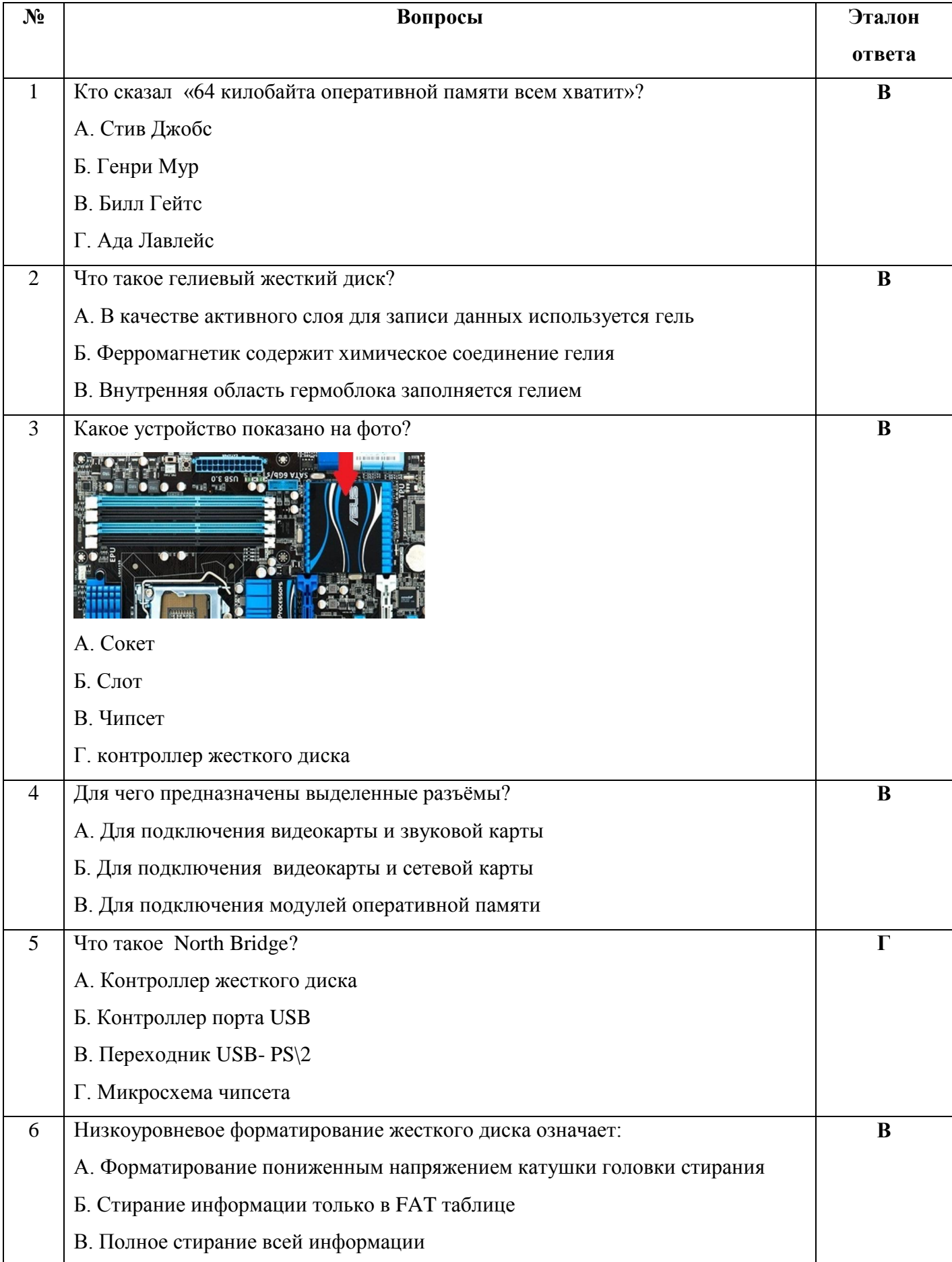

### Алгоритмизация и программирование

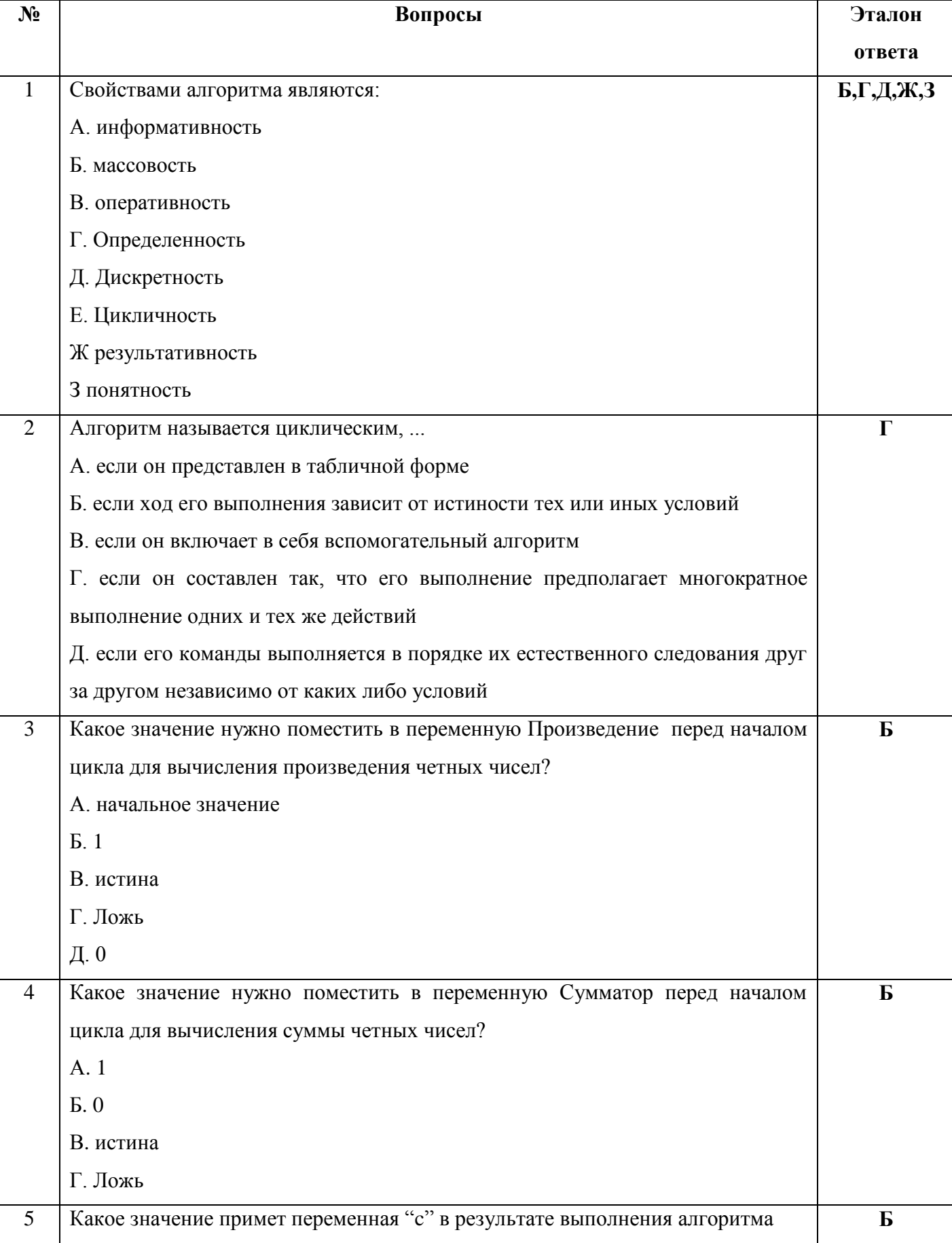

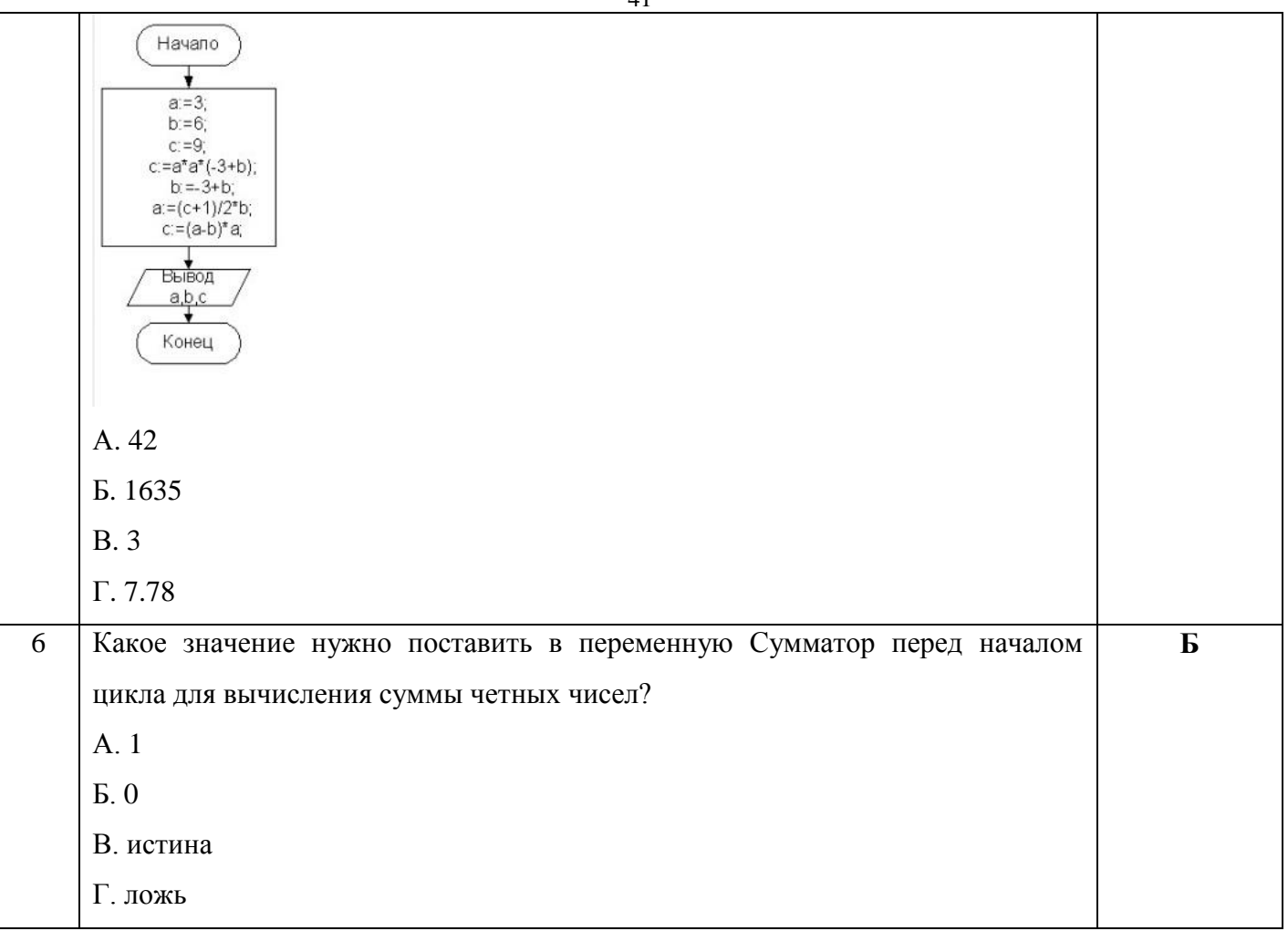

# **Информационные технологии**

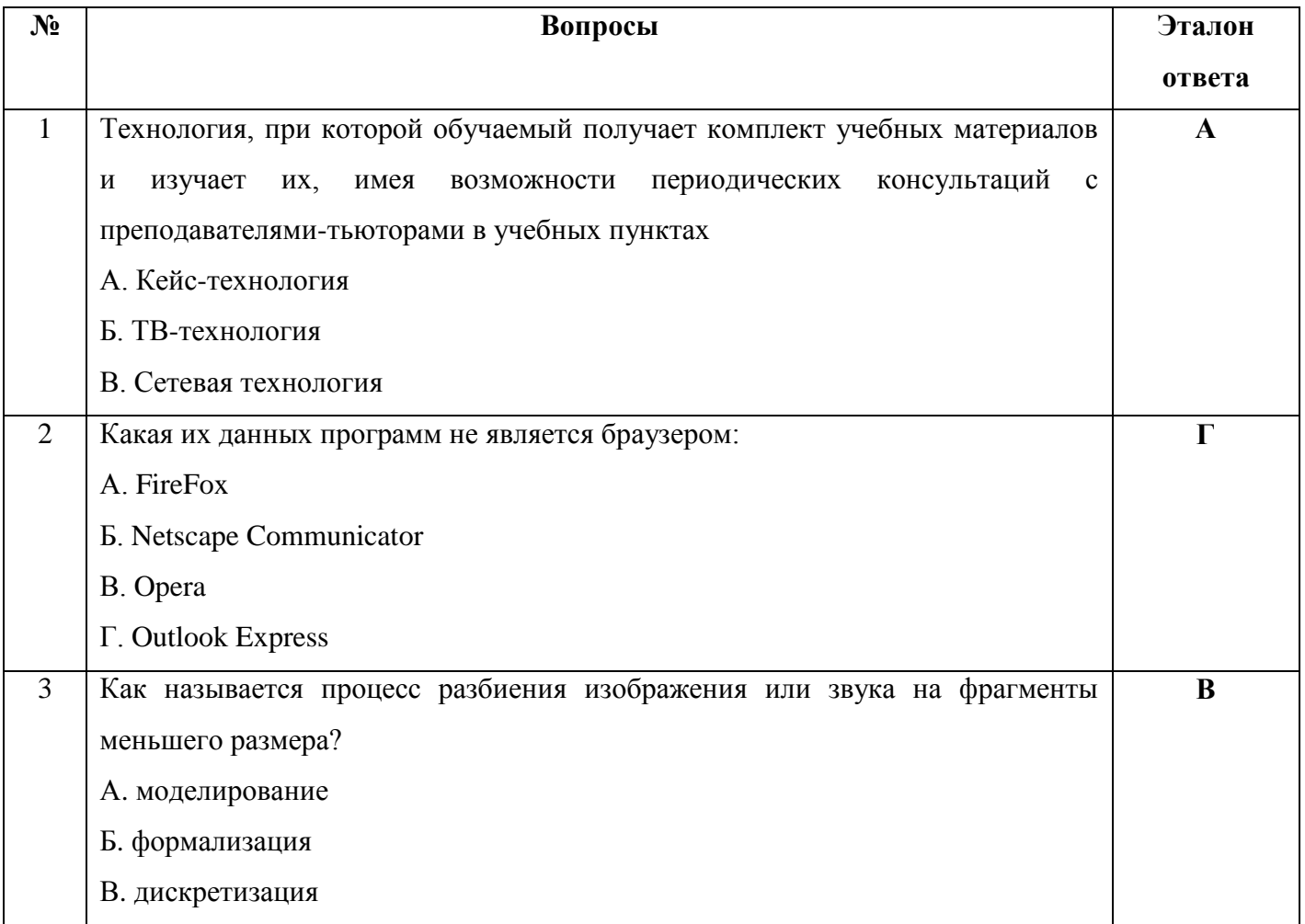

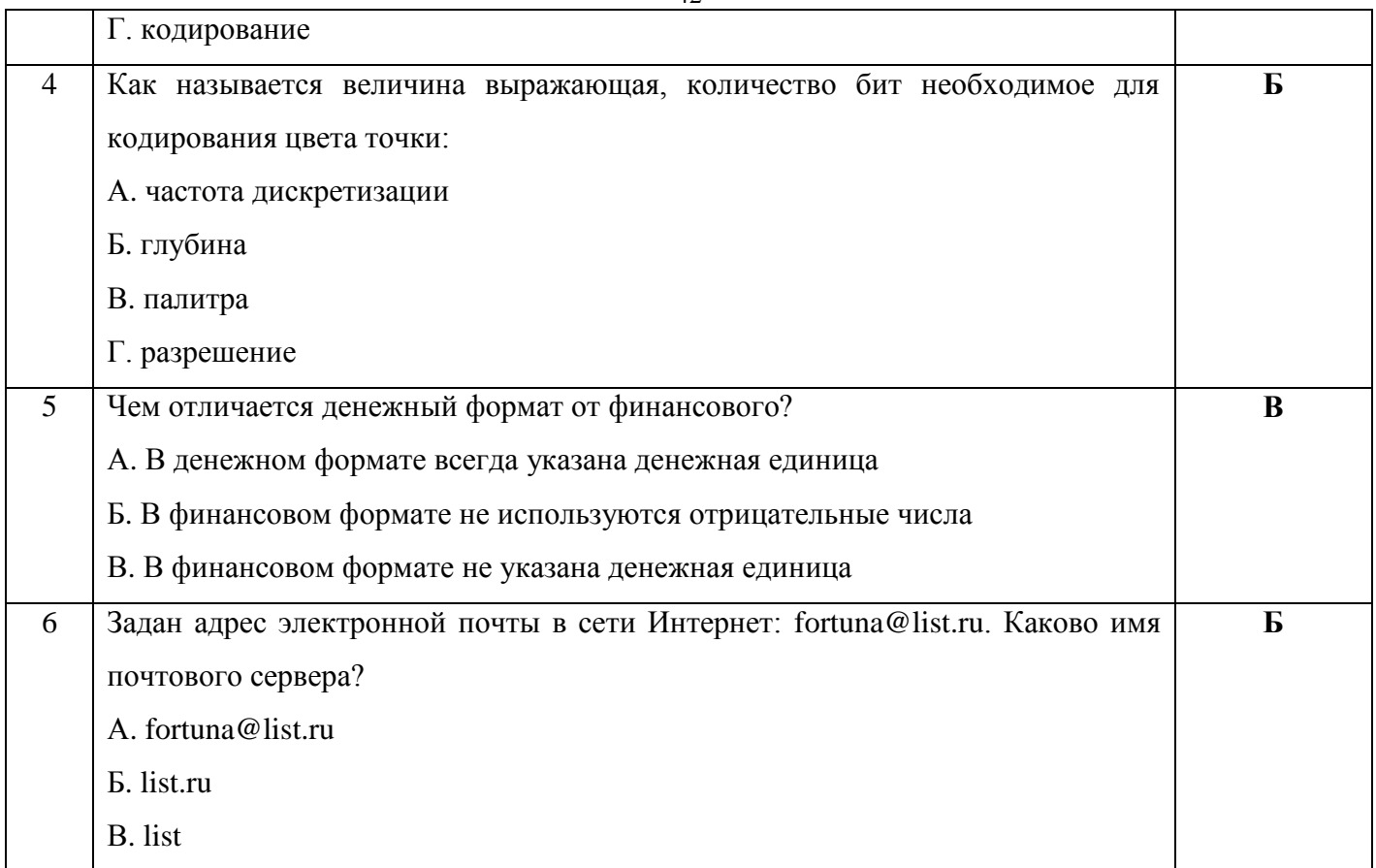

### **Экономика**

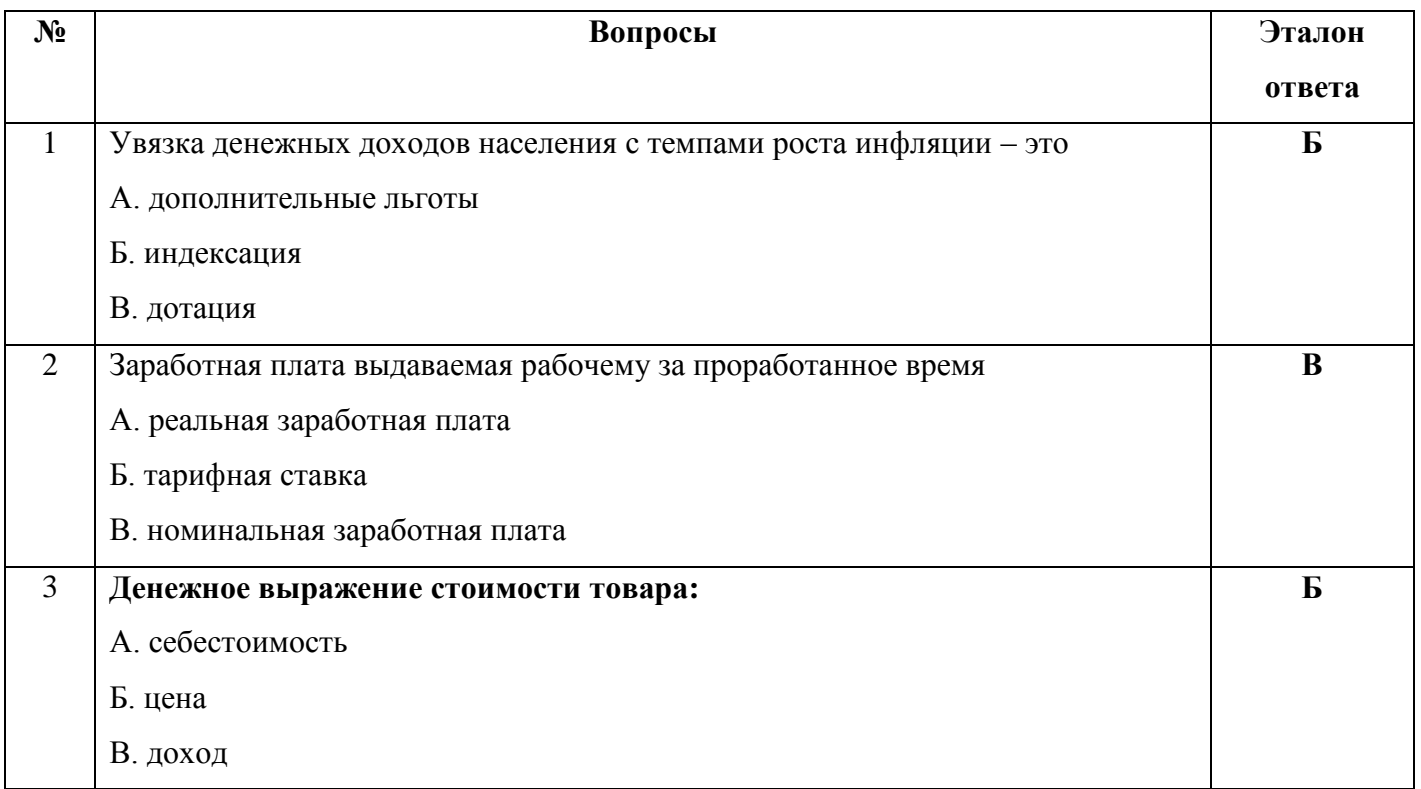

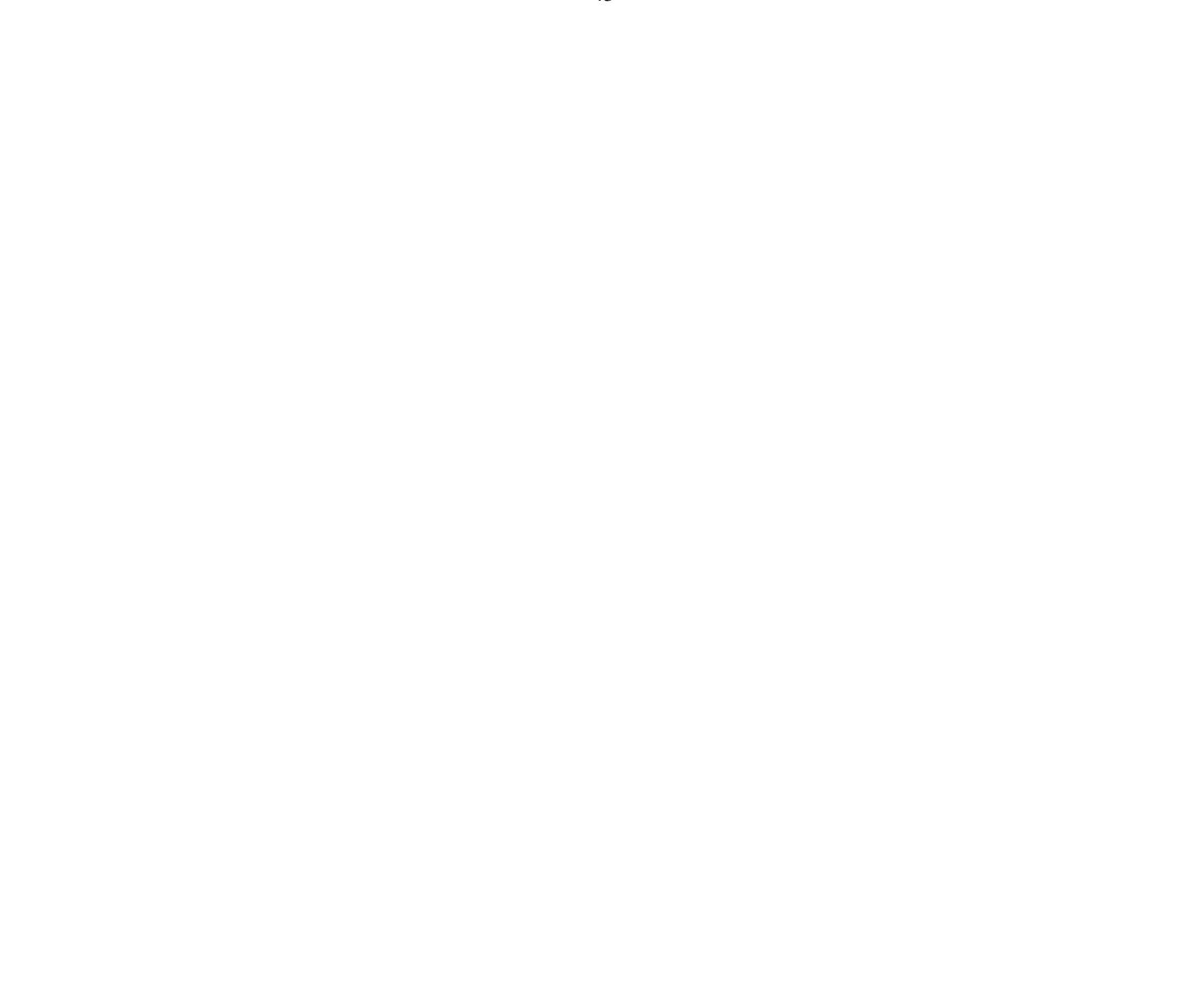